# **MAC 310**

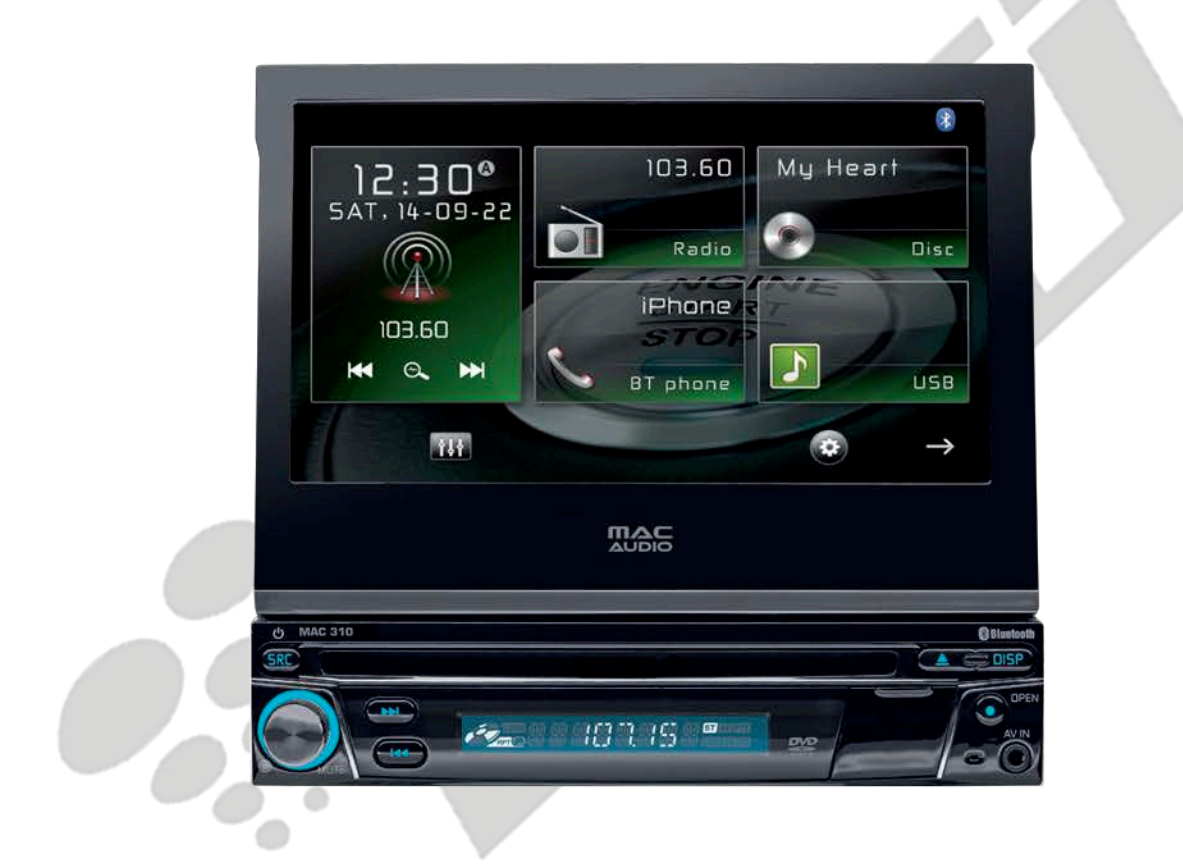

# ČESKÝ UŽIVATELSKÝ MANUÁL

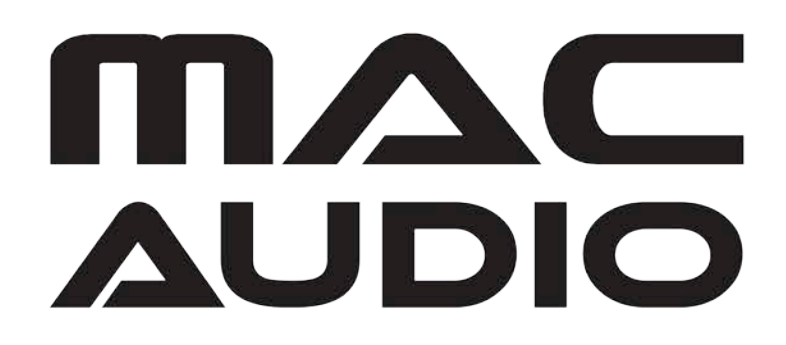

*Výhradním dovozcem značky Mac Audio do České Republiky je Ahifi s.r.o. (www.ahifi.cz)*

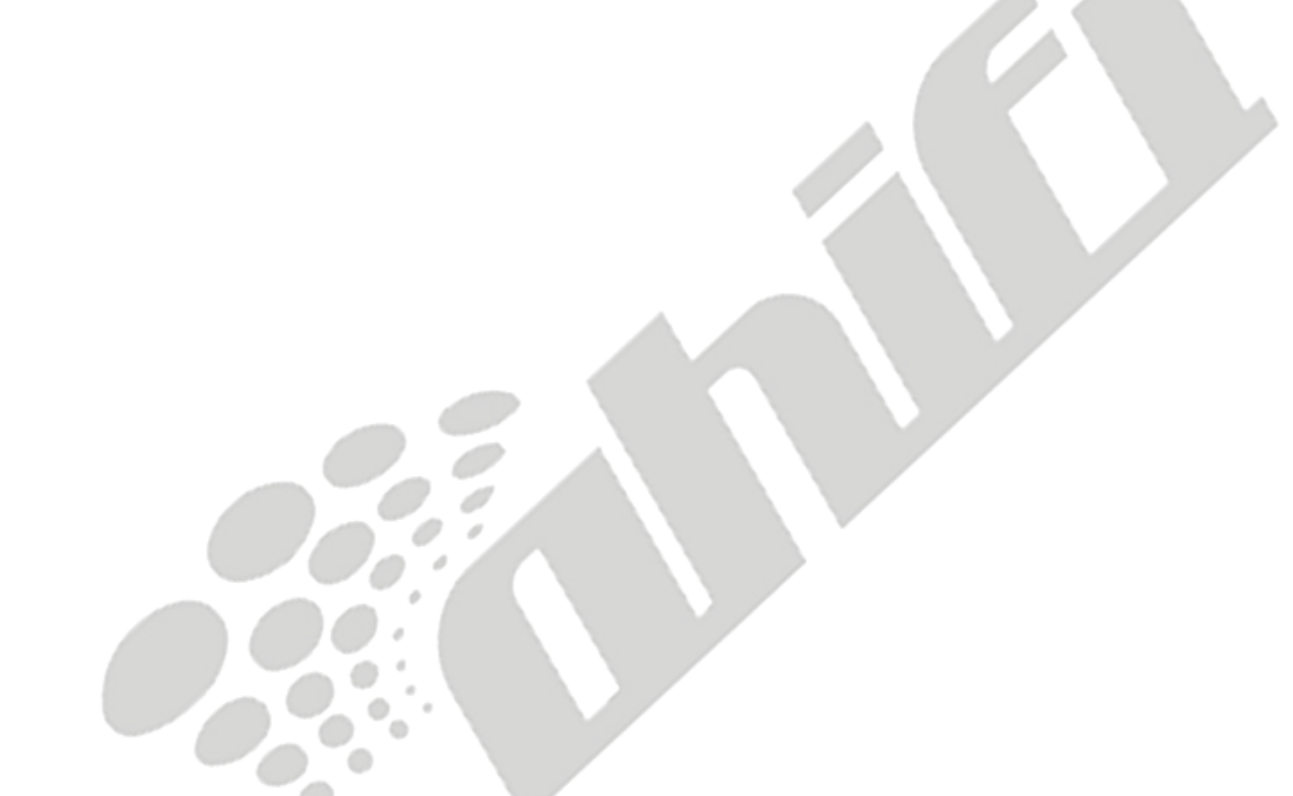

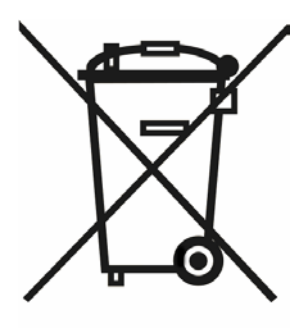

Jakmile produkt doslouží, laskavě jej zlikvidujte na recyklačních místech ve vašem okolí.

*Výhradním dovozcem značky Mac Audio do České Republiky je Ahifi s.r.o. (www.ahifi.cz)*

Děkujeme, že jste si vybrali Mac Audio produkt. Věříme, že pro vás budou instrukce v této příručce srozumitelné a snadno pochopitelné. Jestli věnujete pár minut na pročtení si tohoto uživatelského manuálu, naučíte se ovládat všechny funkce vašeho nového zařízení Mac Audio 310 Mobile Multimedia Receiver pro dosažení maximálního požitku.

# **BĚŽNÉ POUŽITÍ**

Toto zařízení je navrženo pro instalaci do 1 DIN palubní desky s 12V napětím autobaterie a záporným uzemněním.

Celý manuál si prosím pečlivě přečtěte ještě před započetím instalace zařízení. Pro instalaci zařízení MAC 310 do vašeho vozidla doporučujeme povolání odborníka.

Toto zařízení se nepokoušejte rozebrat, ani opravit. Veškeré opravy musí být vždy provedeny kvalifikovaným odborníkem.

# **PROHLÁŠENÍ O SHODĚ**

Tímto VOXX Electronics GmbH prohlašuje, že MAC 310 je ve shodě se základními požadavky a dalšími příslušnými ustanoveními směrnice 2014/53 / EU. Prohlášení o shodě lze nalézt na http://www.mac-audio.de v oblasti stahování z MAC 310.

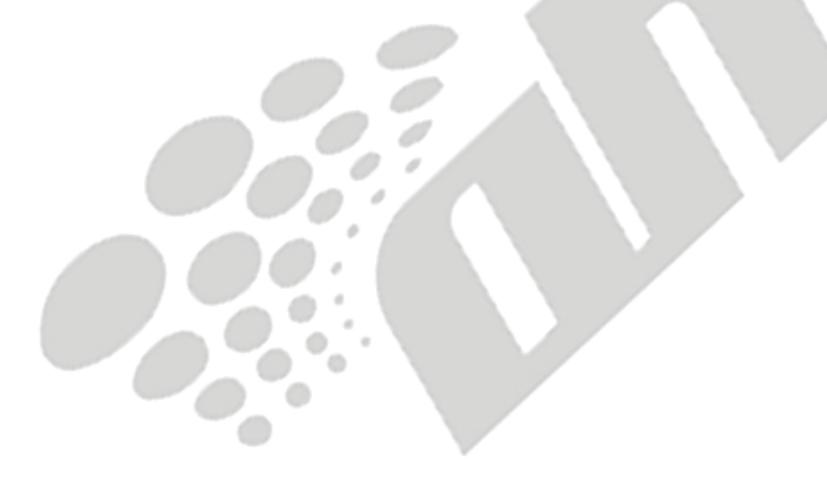

# **BEZPEČNOSTNÍ OPATŘENÍ**

- Zařízení nemontujte v místech, kde by bylo jeho ovládání složité a nemožné při jízdě, tudíž by ohrožovalo vaši bezpečnosti.
- Zachování bezpečnosti provozu je vždy nejdůležitější. Autorádio byste měli používat pouze v případě, že jste schopni bezpečně řídit vaše vozidlo a mít přehled nad dopravní situací.
- Máte-li problém s přečtením displeje nebo nejste-li schopni rádio ovládat, vozidlo zaparkujte a poté proveďte potřebná nastavení.
- Jakožto řidič nesmíte dělat nic, co by mohlo narušit váš přehled nad dopravní situací před vámi (např. zadávání cílové destinace do navigace, prohlížení fotek nebo videa atd.).
- Instrukce vydané navigací je třeba plnit s ohledem na odpovídající pravidla silničního provozu (např. dopravní značky, značky "Dej přednost v jízdě", přednost zprava apod.).
- Poslech příliš hlasité hudby může poškodit váš sluch.
- Aby byly slyšet výstražné zvuky (např. policejní sirény, hasičské sirény apod.), nenastavujte příliš vysokou úroveň hlasitosti.
- Nenavyšujte úroveň hlasitosti v případě, že byla hlasitost ztlumena (např. při zapnutí funkce Bluetooth).
- Pro zamezení nehodám nepoužívejte během jízdy funkci videa (s výjimkou videa při couvání ze zadní kamery). Používání funkce videa během jízdy je zákonem zakázáno.
- Použití nevhodné hodnoty pojistky může poškodit zařízení nebo způsobit požár.
- Zařízení nesmí být rozebráno nebo jakkoli upravováno.
- Pro prevenci před elektrickým šokem nebo vznícením ohně zamezte vstupu tekutin a vlhka do prostoru zařízení.

# **ZÁKLADNÍ INFORMACE**

- V případě poruchy si prosím přečtěte kapitolu "Chybové hlášení". Není-li porucha na vašem zařízení v této sekci popsána, stiskněte tlačítko RESET vedle USB vstupu pro obnovení továrního nastavení.
- Média používejte pouze v běžných formátech.

# **FUNKCE**

Před započetím používání tohoto produktu si prosím přečtěte instrukční manuál. Poskytnutá dokumentace vám umožní si naplno vychutnat všechny funkce vašeho nového zařízení Mac Audio MAC 310 Mobile Multimedia Receiver. Před instalací produktu si přečtěte instalační instrukce a pro budoucí potřebu si tento manuál uschovejte.

Doporučujeme nechat si Mac Audio Mac 310 nainstalovat v prodejně s dobrou pověstí.

# **DVD/CD přehrávač**

- Kompatibilní disková média: DVD +/-R +/-RW (jedno/dvouvrstvé) a CD-R/-RW
- Kompatibilní formáty média: CD-DA, MP3, WMA, VCD, SVCD, Xvid, AVO, MPEG 1/2
- Poměr signálu a šumu: >95 dBA
- Dynamický rozsah: >95 dB
- Frekvenční odezva: 20 Hz až 20 kHz, -3 dB
- Separace kanálů: >60 dB při 1kHz
- D/A konvertor: vysoká kvalita 24bit / vzorkovací frekvence 192 kHz, multi-bitový sigmadelta modulátor
- Režimy displeje: kino, normální a vypnuto (v pohotovostním režimu)

#### **Video**

- Formát: PAL / NTSC (automatická detekce)
- Výstup: 1 Vp-p (75 ohmů)
- Vstup: 1 Vp-p (75 ohmů)

### **CD / MP3 / WMA**

- Kompatibilní text CD
- Zobrazení obrázku alba (kompatibilní ID3 tag)
- Hledání ve složce (pouze MP3 / WMA)
- Vlastní přehrávání disků CD / DVD+R/RW až s 2000 MP3 a WMA soubory

#### **FM tuner**

- RDS (Rádiový Datový Systém): AF (Alternativní Frekvence), CT (Přenos Času), EON (Informace o Dalších Rozhlasových Sítích), PS (Služby Kanálu), PTY (Typ Programu), RT (Rádiový Text), TA (Dopravní Hlášení)
- Rozsah ladění: 87,5 MHz 107,9 MHz
- 18 nastavitelných stanic
- Auto stereo / mono
- Lokální, vzdálený
- Mono citlivost (-30 dB): 9 dBf
- Citlivost v klidu (-50 dB): 15 dBf
- Alternativní kanálová selektivita: 70 dB
- Poměr signálu a šumu při 1 kHz: 58 dB
- Frekvenční odezva: 30 Hz 15 kHz, -3 dB

#### **AM Tuner**

- Rozsah ladění: 522 kHz 1620 kHz
- 12 nastavitelných stanic

#### **Bluetooth**

- Provoz v režimu "hands-free" v případě externího mikrofonu
- Audio streaming
- Bluetooth® modul s AVRCP/A2DP profilem

# **Displej**

- Velikost displeje: 17,8 cm (7") LCD TS (Touch Screen) s LED podsvícením
- Typ displeje: TFT monitor s LCD displejem s vysokým rozlišením
- Rozlišení: 1,152,000 subpixelů, 800 (Š) x 480 (V)

# **VOLITELNÁ VÝBAVA**

#### *Zadní kamera RVC1*

*Zařízení MAC 310 je kompatibilní s kamerou. Před používáním funkce kamery je třeba zadní video kameru zakoupit a nainstalovat.* 

# **OVLÁDACÍ A ZOBRAZOVACÍ PRVKY PŘEDNÍHO PANELU**

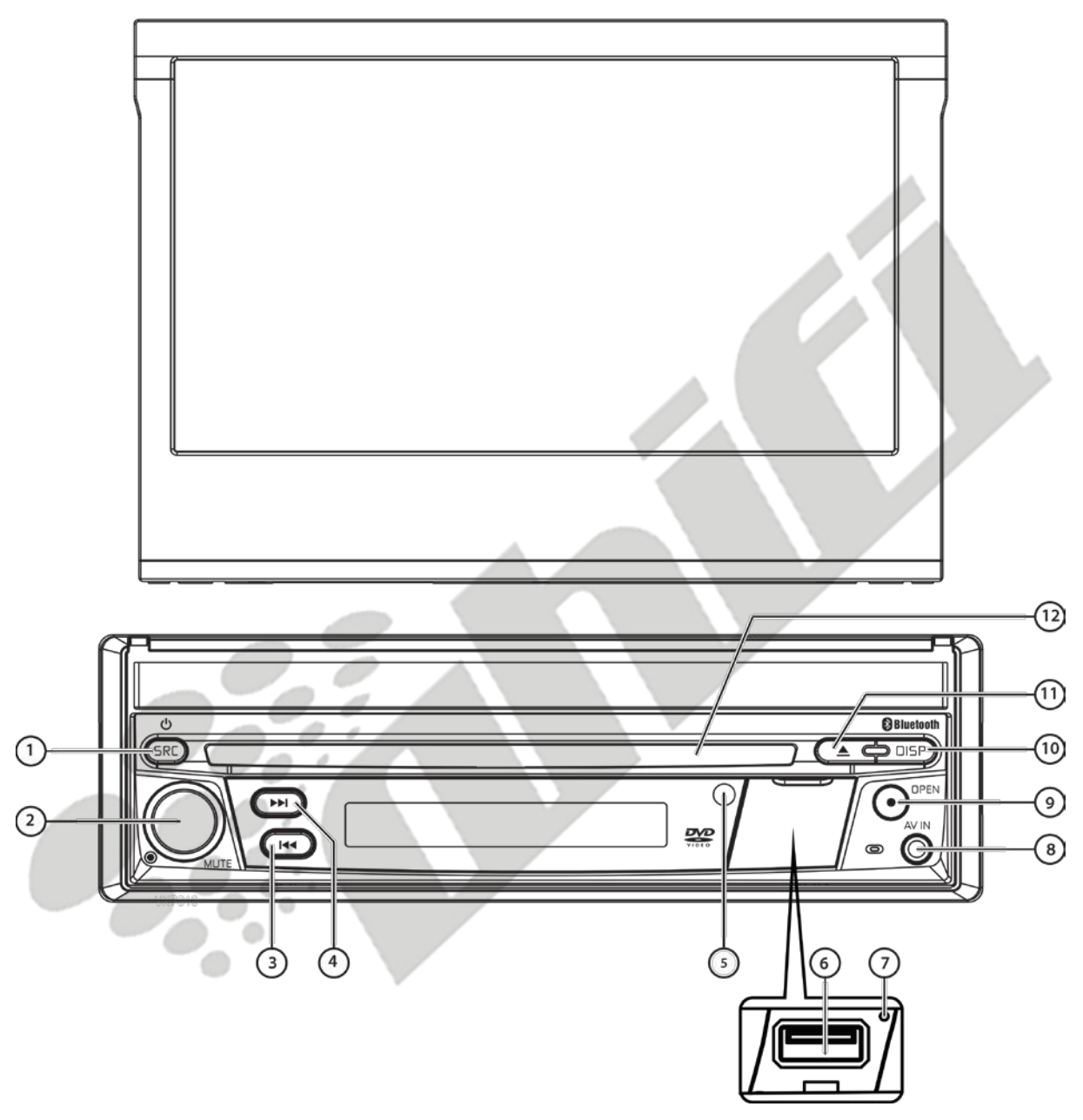

Obrázek 1. Ovládací a zobrazovací prvky zařízení MAC 310

#### **Poznámka:**

**Ilustrace v tomto manuálu je pouze informační a od vaší verze se může lišit. Doporučujeme ověřit si také vaši verzi zařízení.**

- 1. **Tlačítko SRC**( $\Phi$ ), Spouštění ON/OFF a Menu audio zdroje: Stiskněte toto tlačítko pro zapnutí zařízení. Jakmile je jednotka zaplá, krátkodobé stisknutí tohoto tlačítka zobrazí menu pro výběr hlavního zdroje audia. Pro vypnutí zařízení tlačítko [SRC] držte po dobu 2 vteřin.
- **2. Otočné tlačítko:** Otáčením tlačítka docílíte úpravy hlasitosti v rozmezí od 0 do 50. Pro ztlumení hlasitosti tlačítko stiskněte. Pro obnovení hlasitosti tlačítko stiskněte znovu. Hlasitost dopravního hlášení je defaultně nastavená na 20. Pro změnu úrovně hlasitosti těchto hlášení otočte tlačítkem v průběhu některého z dopravních hlášení. Zařízení automaticky hlasitost uloží.
- **3. Tlačítko ZPĚT** [ $\blacktriangleleft$ ] : Stiskněte tlačítko  $\blacktriangleleft$  pro přeladění zpět. V režimu rádia toto tlačítko vyhledá předchozí stanice.
- **4. Tlačítko VPŘED [▶▶I ]:** Stiskněte tlačítko ▶▶I pro přeladění vpřed. V režimu rádia toto tlačítko vyhledá následující stanici.
- **5. Infračervený senzor pro dálkové ovládání:** Slouží pro příjem signálu z dálkového ovladače.
- **6. Krytka vstupu USB:** Kryje vstup konektoru USB. Vyjměte krytku a připojte zařízení USB.
- **7. Tlačítko Reset:** Toto tlačítko stiskněte v případě, že chcete obnovit tovární nastavení (až na nastavení hesla) a opravit tak poruchu na systému. Tlačítko Reset stiskněte např. špičkou pera.
- **8. Audio / Video vstup:** Připojte kompatibilní A/V zařízení.
- **9. Tlačítko TFT displeje [Otevřít/Zavřít]:** Toto tlačítko stiskněte pro aktivaci automatického mechanizmu, který vysune TFT monitor do pozorovací pozice. Opětovným stiskem tlačítka se TFT displej zasune zpět. Při vysunutém displeji je možné stiskem a držením tlačítka TFT displeje vstoupit do nastavení úhlu displeje a pomocí otočného tlačítka jej nastavit do určité polohy. Poté buď tlačítko TFT displeje stiskněte a držte, čímž provedete potvrzení provedeného nastavení, nebo vyčkejte 4 vteřiny a nastavení se automaticky zruší.
- **10. Tlačítko [ DISP ]:** Při vysunutém displeji a během přehrávání DVD stiskněte toto tlačítko pro zobrazení času, popisku a informací o skladbě. Jestliže tlačítko stiskněte 2x, zobrazí se informace o audiu, titulkách, úhlu displeje a přenosové rychlosti. Při zasunutém displeji se po stisknutí tohoto tlačítka zobrazí alternativní informace LCD displeje.
- **11. Tlačítko vysunutí disku [ ▲ ] :** Pro vysunutí DVD/CD/MP3 disku stiskněte toto tlačítko. Po stisknutí se ukončí přehrávání disku, vysune se a spustí se rádio. Nebude-li disk vyjmut a tlačítko bude opětovně stisknuto, disk se zasune zpět do zařízení. V případě, že po vysunutí disku nebude do 10 vteřin vyjmut, automaticky se zasune zpět do zařízení, aby se předešlo jeho případnému poškození.
- **12. Slot pro disk:** Akceptovány jsou DVD/CD/MP3 disky. Je-li zařízení zapnuté, přehrávání započne ihned po vložení disku.

# **OVLÁDÁNÍ DÁLKOVÉHO OVLADAČE**

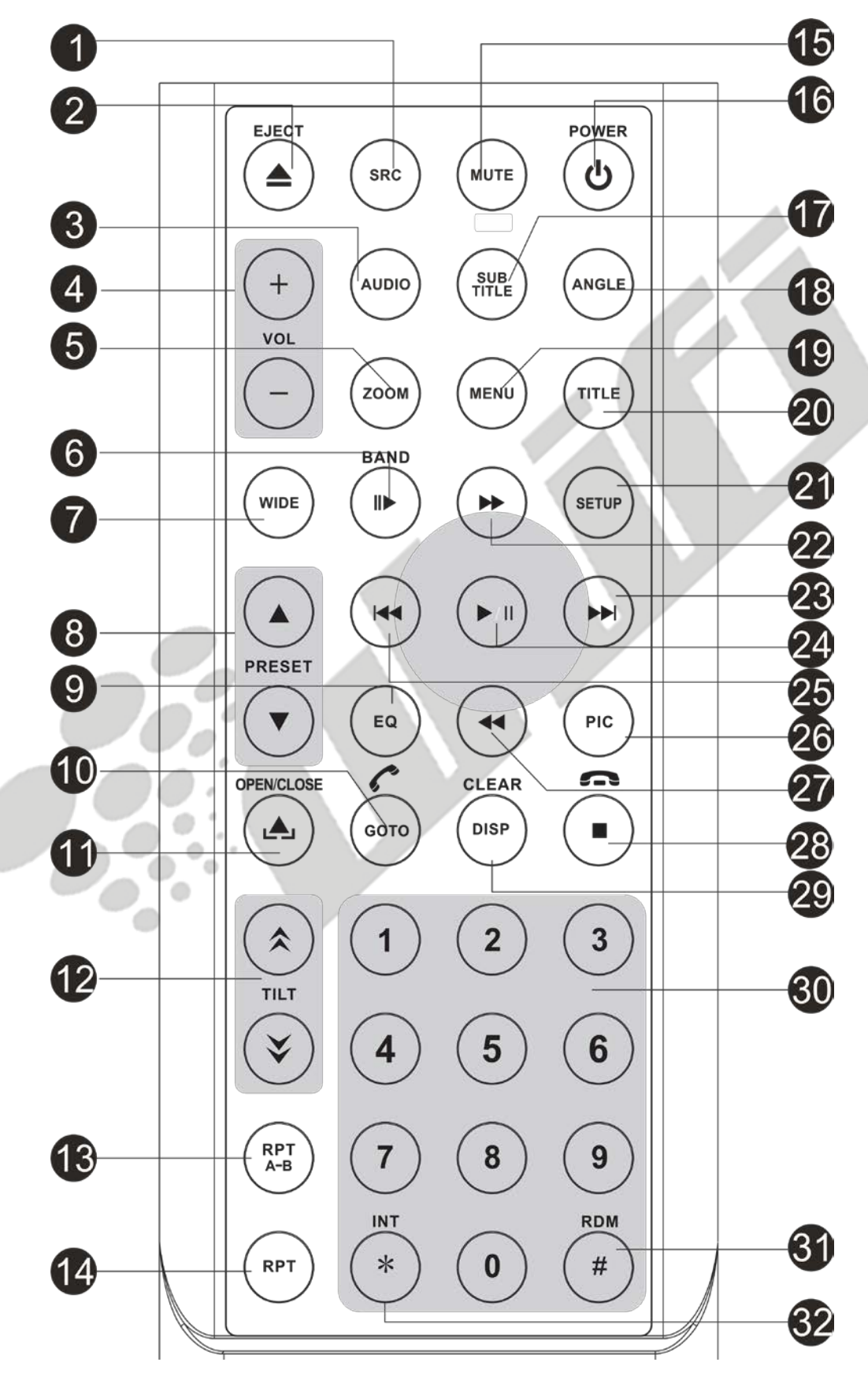

Obrázek 2. Mac 310 Dálkový ovladač

# **Popis funkcí dálkového ovladače**

- **1. Tlačítko SOURCE (SRC):** Stiskem tlačítka přepínáte mezi jednotlivými zdroji (Rádio, Disk, Bluetooth, USB, Audio přes Bluetooth, SWC, AUX-1, AUX-2, Kamera)
- **2. Tlačítko vysunutí [≜]:** Stisknutím tohoto tlačítka vysunete DVD/CD/MP3 disk ze zařízení. Přehrávání disku bude zastaveno, disk bude vysunut a jednotka přepne režim přehrávání na rádio. Nebude-li disk po vysunutí odebrán nebo dojde-li k opětovnému stisknutí tlačítka vysunutí, disk bude zasunut zpět do zařízení. Jestliže nebude disk odebrán po dobu 10 vteřin od jeho vysunutí, bude zasunut zpět do zařízení, aby se předešlo jeho případnému poškození.
- **3. Tlačítko AUDIO:** Stiskem je možné vybrat jednotlivé jazykové audio stopy pro aktuálně přehrávané DVD. Při každém stisku tlačítka dojde ke změně jazyku přehrávání. **Poznámka: Jazyky audia se pro každý disk liší.**
- **4. Tlačítko hlasitosti (VOL + a -):** Stiskem těchto tlačítek navyšujete nebo snižujete úroveň hlasitosti přehrávání.
- **5. Tlačítko ZOOM:** (Pro prohlížení video/foto souborů)

#### **Video soubory:**

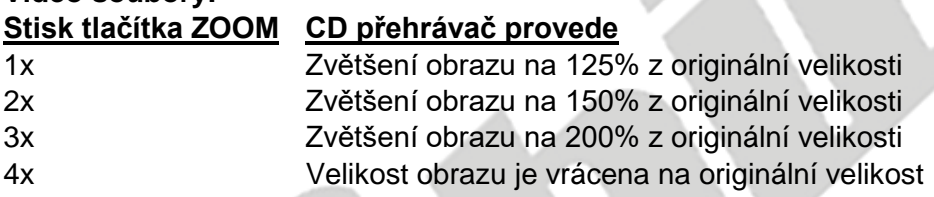

**Foto soubory:**

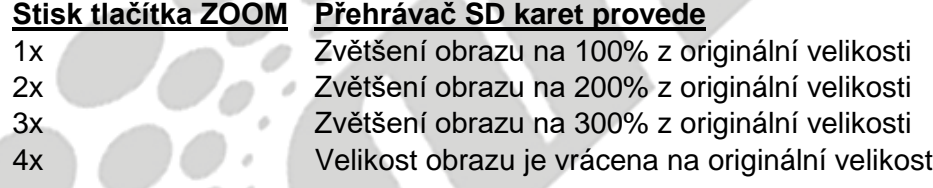

**6. Tlačítko BAND:** Při přehrávání rádia stiskem tohoto tlačítka přepínáte mezi jednotlivými předvolenými stanicemi. Při přehrávání disků bude po stisku tlačítka BAND disk přehráván rychleji / pomaleji.

Tlačítko má rovněž funkci příjmu příchozího hovoru přes Bluetooth®.

- **7. Tlačítko WIDE:** Změní režim zobrazení.
- **8. Tlačítko** [PRESET ▲ / ▼ ]: Slouží pro přepínání mezi předvolenými rádiovými stanicemi.
- **9. Tlačítko ekvalizéru (EQ):** Stiskem tlačítka zobrazíte menu ekvalizéru, ať už máte aktivní jakýkoli audio režim.
- **10. Tlačítko GOTO:** Stiskem tlačítka GOTO zobrazíte během přehrávání disku vyhledávací obrazovku.

**Tlačítko BLUETOOTH:** Stiskem tlačítka otevřete funkci Bluetooth®.

- **11. Tlačítko [OPEN/CLOSE]:** Vysune / zasune TFT displej.
- **12. Tlačítko pro nastavení úhlu**  $\left[\frac{\hat{x}}{\hat{y}}\right]$  **(TILT) : Pomocí těchto tlačítek lze nastavit úhel** vysunutí TFT displeje.
- **13. Tlačítko [RPT A-B]:** Opakuje úsek A-B.
- **14. Tlačítko [RPT]:** Opakované přehrávání.
- **15. Tlačítko MUTE:** Stisknutím tlačítka provedete zapnutí / vypnutí audio výstupu.
- **16. Tlačítko napájení :** Stiskněte tlačítko pro zapnutí nebo vypnutí zařízení.
- **17. Tlačítko SUBTITLE:** V DVD režimu se po stisknutí tlačítka SUBTITLE zobrazí nabídka titulků s výběrem jejich jazyku. Po každém stisknutí tlačítka se jazyk změní.
- **18. Tlačítko ANGLE:** Stisknutím tohoto tlačítka změníte úhel pohledu při přehrávání DVD. S každým stisknutím se změní úhel kamery. Poznámka: Počet úhlů se může disk od disku lišit. Ne každý disk tuto funkci podporuje.
- **19. Tlačítko MENU:** Během přehrávání CD nebo DVD se dostanete stiskem tlačítka MENU do kořenového menu DVD/CD. V případě, že po stisku tlačítka neprovedete žádnou akci, po 10 vteřinách se automaticky bude pokračovat v přehrávání. Toto tlačítko slouží rovněž pro zapnutí režimu Foto MP3 přehrávače.
- **20. Tlačítko [TITLE]:** Po stisku se zobrazí popis DVD.
- **21. Tlačítko SETUP:** Stiskem tohoto tlačítka zobrazíte menu nastavení systému.
- **22. Tlačítko rychle vpřed** [▶▶]: Stiskem tohoto tlačítka zrychlíte přehrávání disku 2x, 4x, 8x nebo 20x proti běžné rychlosti. Stiskem tohoto tlačítka v režimu rádia provedete posun vpřed v ladění rádiových frekvencí.
- **23. Tlačítko další :** Stiskem tohoto tlačítka přejdete během přehrávání disku na následující kapitolu, stopu nebo píseň. Stiskem tlačítka v režimu rádia provedete posun vpřed v ladění rádiových frekvencí.
- **24. Tlačítko PLAY / PAUSE [ ▶/Ⅱ] : Stiskem tohoto tlačítka pozastavíte přehrávání disku.** Jeho opětovným stisknutím přehrávání opět spustíte.
- **25. Tlačítko předcházející :** Stiskem tohoto tlačítka přejdete během přehrávání disku na předchozí kapitolu, stopu nebo píseň. Stiskem tlačítka v režimu rádia provedete posun vzad v ladění rádiových frekvencí.
- **26. Tlačítko [PIC]:** Tlačítko sloužící pro nastavení fotografií stisknutím lze nastavit jas / kontrast a saturaci.
- 27. Tlačítko rychle vzad [44]: Tlačítkem rychle vzad začnete přehrávat disk zpět v rychlostech 2x, 4x, 8x nebo 20x proti běžné rychlosti. Stiskem tlačítka v režimu rádia provedete posun vzad v ladění rádiových frekvencí.
- **28. Tlačítko:** Ukončí přehrávání / Ukončí hovor. Stiskem tlačítka ukončíte aktivní hovor přes rozhraní Bluetooth®.
- **29. Tlačítko [DISP/CLEAR]:** Informace o displeji / Celkové informace.
- **30. Číslice (0-9):** Číslicemi lze napřímo vybírat konkrétní skladby nebo kapitoly, vytáčet telefonní čísla nebo zadávat hesla.
- **31. Tlačítko Random [#]:** Stiskem tohoto tlačítka budou při přehrávání disku skladby nebo kapitoly přehrávány v náhodném pořadí.
- **32. Tlačítko [INT]:** Přehrávání intra.

# **Poznámky k používání dálkového ovladače**

Ovladačem namiřte na senzor přijímače dálkového ovládání na zařízení.

- V případě, že baterie nebyly používány déle než měsíc, vyměňte je nebo vložte bateriový izolant.
- Dálkový ovladač NIKDY neuchovávejte na přímém slunečním světle nebo v příliš teplých prostorách, mohlo by dojít k jeho poškození.
- Baterie obvykle fungují po dobu 6 měsíců. Pokud ovladač přestane fungovat, vyměňte prosím baterie.
- Používejte pouze "knoflíkové" baterie typu "CR2025" (3V).
- Baterie nenabíjejte, nedemontujte, ani nevystavujte ohni.
- Baterii vložte správným směrem, dle značek (+) a (-).
- Baterie skladujte v místech nedostupným dětem, mohlo by dojít k nehodě.

# **VÝMĚNA BATERIE U DÁLKOVÉHO OVLADAČE**

#### **Vložení baterie**

Použijte "knoflíkové" lithiové baterie typu "CR2025" (3V). Baterii vložte do místa pro ni určeného správným směrem dle pólů (+) a (-).

#### **Poznámka: Baterii vložte její kladnou (+) stranou POD kovový štítek v místě pro baterie.**

#### **Vyjmutí baterie**

Vytáhněte baterii z místa pro ni určeného ze spodní části zadní strany dálkového ovladače.

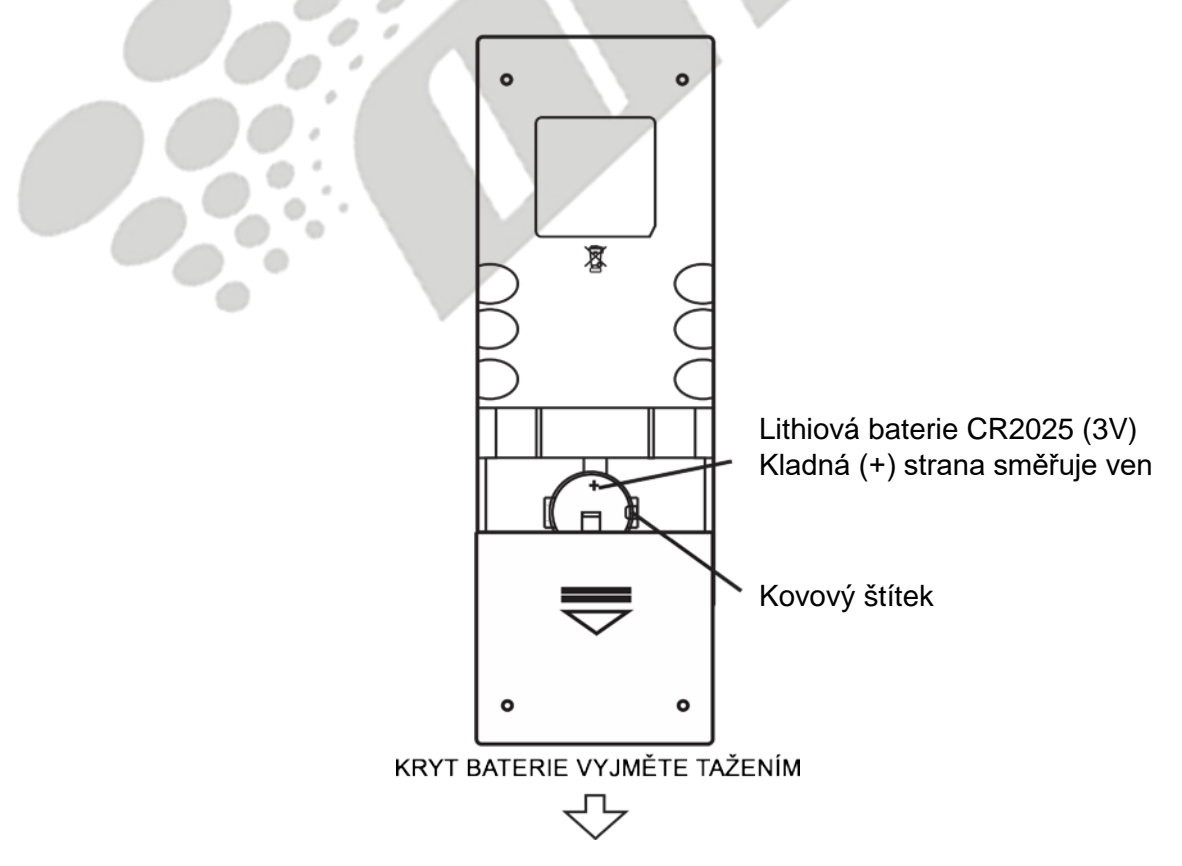

Obrázek 3. MAC 310 Výměna baterie dálkového ovladače

# **INFORMACE K PRVNÍMU SPUŠTĚNÍ**

# **Zapínání a vypínání zařízení**

Stiskněte na předním panelu tlačítko pro zapnutí/zobrazení menu  $\mathcal{O}/\text{SRC}$  a zařízení se zapne. Pro vypnutí zařízení toto tlačítko stiskněte a držte po dobu 2 vteřin.

### **Výběr zdroje Audia/Videa, funkce Bluetooth, ovládacích prvků na volantu nebo zadní kamery**

Pro přístup k Audiu/Videu:

1. Pro zobrazení hlavního menu krátce stiskněte tlačítko  $\mathfrak{g}^{\mathsf{U}}$ / SRC I nebo stiskněte tlačítko Menu  $\bigcap$ , které se nachází v horním levé rohu displeje.

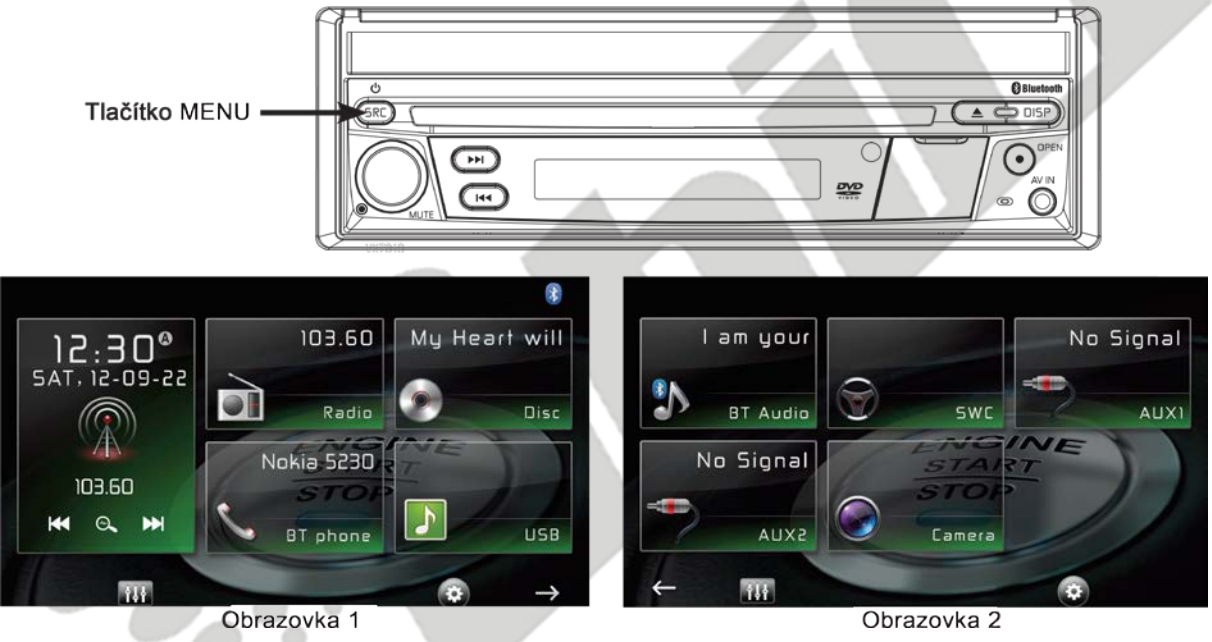

Obrázek 4. MAC 310 Hlavní obrazovka menu

2. Stiskněte ikonu požadovaného zdroje na první nebo druhé straně menu. Strana 1 z 2: Rádio, disk, Bluetooth (BT), USB. Pro přístup k menu 2 stiskněte v pravém dolním rohu obrazovky šipku  $( \rightarrow )$ . Strana 2 z 2: Bluetooth (Audio), Ovládací prvky na volantu (SWC), AV-IN1, AV-IN2 a kamera.

# **Ztlumení hlasitosti**

Pro kompletní vypnutí zvuku z celého zařízení buď stiskněte otočné tlačítko pro regulaci hlasitosti, nebo stiskněte tlačítko [MUTE].

#### **Nastavení hlasitosti**

#### **Zvýšení/Snížení hlasitosti**

Pro zvýšení nebo snížení hlasitosti otočte otočným tlačítkem na předním panelu. V případě, že úroveň hlasitosti dosáhne hodnoty 0 nebo 50, ozve se pípnutí, které indikuje, že byl dosažen hlasitostní limit. TFT displej zobrazí hodnotu hlasitosti na dobu 3 vteřin.

#### **Potvrzení pípnutím**

Při výběru jakékoli funkce je její vybrání potvrzení pípnutím. Tato funkce lze v nastavení zrušit.

# **TFT displej**

#### **Vysunutí/Zasunutí displeje**

Pro vysunutí nebo zasunutí TFT displeje stiskněte tlačítko [OPEN] na předním panelu. **POZNÁMKA: Displej NIKDY manuálně nevysunujte / nezasunujte.**

#### **Změna úhlu displeje**

Vzhledem k základním vlastnostem LCD displeje je obraz z různých úhlů viditelný různými způsoby. Pozorovací úhel lze v tomto zařízení nastavit, je tedy možné nastavit ten nejlepší pozorovací úhel pro vaši pozici. Pro zobrazení nastavení zobrazovacího úhlu stiskněte a držte tlačítko [OPEN] a následně pomocí otáčení otočného tlačítka nastavte požadovaný úhel. **POZNÁMKA: Displej NIKDY manuálně neotáčejte.**

#### **Restart systému**

#### **Lehký restart**

V případě, že nastane na zařízení chyba nebo menší problém, pomocí špičky propisky krátce stiskněte tlačítko RESET, které se nachází pod otočným tlačítkem na předním panelu.

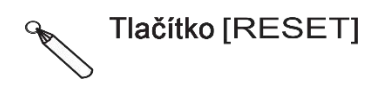

Obrázek 5. Tlačítko pro restart systému

#### **Tvrdý restart**

Na třetí straně menu stiskněte ikonu System Reset.

Jakmile restart proběhne, veškeré nastavení bude navráceno do výrobního stavu. **Poznámka: V případě, že v průběhu přehrávání DVD dojde k restartování zařízení, po** 

**jeho dokončení bude zobrazena nabídka Menu.**

# **Změna vzhledu**

Pro přizpůsobení vzhledu zobrazení stiskněte tlačítko [WIDE] na dálkovém ovladači.

#### **Nastavení obrázků**

- 1. Stiskem tlačítka [PIC] na dálkovém ovladači se dostanete do režimu nastavení obrázků.
- 2. Vyberte požadovanou úpravu a šipkami [ 4 ]/[  $\blacktriangleright$  ] v uživatelském rozhraní upravte hodnotu dané úpravy.
- 3. Opětovným stisknutím tlačítka [PIC] na dálkovém ovladači ukončíte režim úprav, případně obrázky jednoduše přestaňte upravovat.

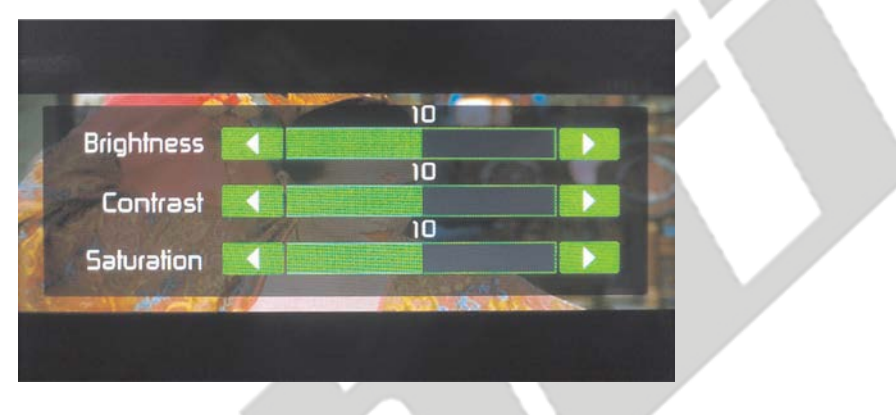

Obrázek 6. Nastavení obrázků

#### **Ovládání ekvalizéru**

Ekvalizér (EQ): Ekvalizér lze nastavit použitím některého z audio/video zdrojů (Disk, Rádio, USB, AV-IN1 nebo AV-IN2).

Stiskem ikony Ekvalizéru (EQ) zobrazíte obrazovku "Equalizer Control", kde je možné vybrat z přednastavených audio stylů (Pop / Techno / Rock / Classic / Jazz / Optimal nebo dle uživatele), vybalancovat ozvučení, nastavit úrovně přechodů, případně vypnout/zapnout řízení hlasitosti. Pro návrat zpět stiskněte ikonu zpět.

# **Přehrávání disku**

Pro přehrávání disku Audia/Videa:

- 1. Stiskněte otočné tlačítko Power/Volume/Mute na předním panelu, čímž zařízení zapnete.
- 2. Vložte disk popisovou stranou vzhůru a přehrávání automaticky začne.

#### **Zabrzděná ruční brzda**

V případě, že je růžový "Parking" vodič připojen na okruh ruční brzdy vašeho vozidla, přední TFT displej zobrazí hlášku v případě, že bude zabrzděna ruční brzda.

# **SYSTÉMOVÉ NASTAVENÍ**

- 1. Stiskněte ikonu Menu  $\bigcap_{i=1}^{\infty}$ , která je umístěna v levém horním rohu displeje, čímž zobrazíte hlavní menu.
- 2. Stiskněte ikonu Nastavení [ $\bigstar$ ] a zobrazí se menu nastavení.

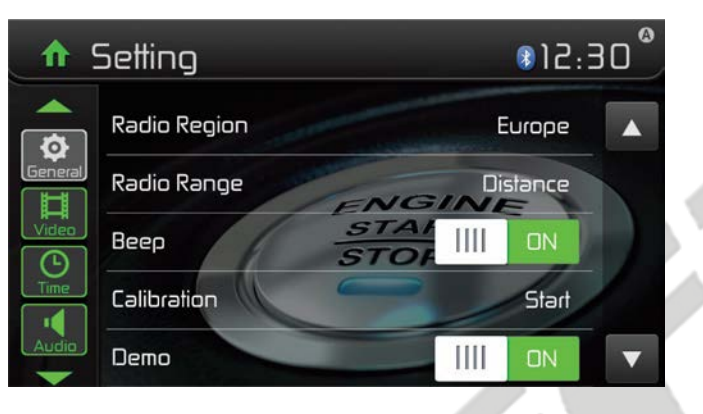

Obrázek 7. Obrazovka menu Nastavení

Základní nastavení

- 1. V případě potřeby stiskněte tlačítko [General].
- 2. Pro zobrazení/výběr jednotlivých možností stiskněte požadovanou položku, podsvítí se.

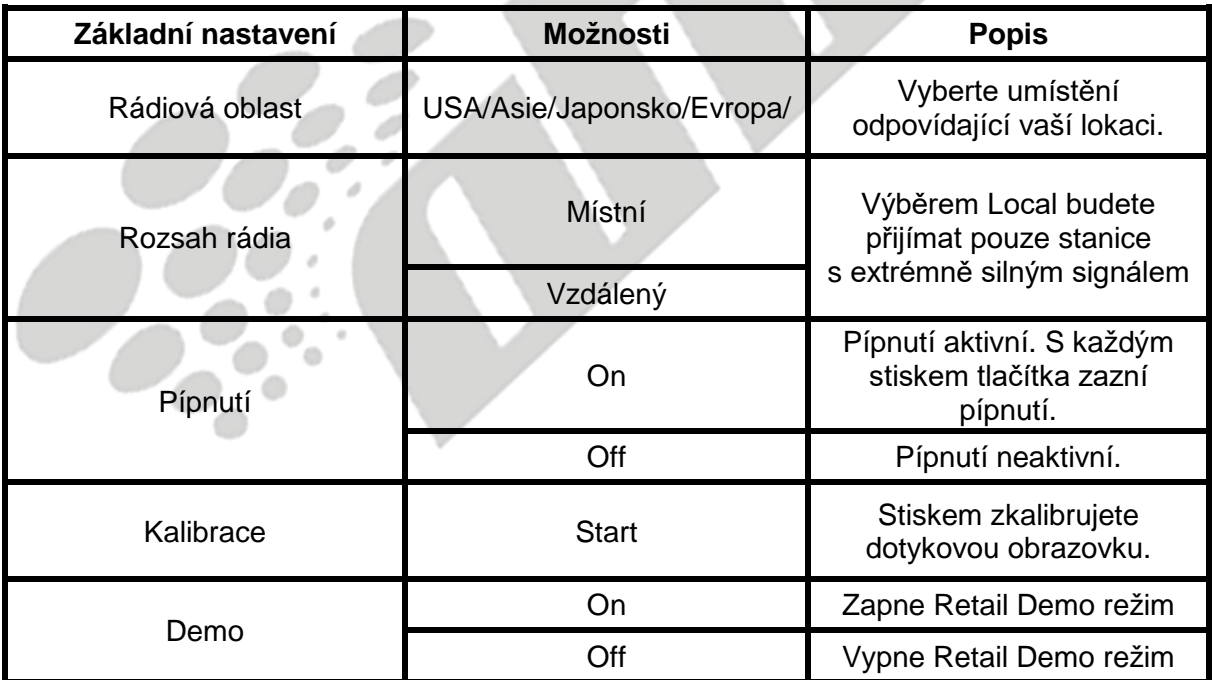

3. Pro ukončení nastavení stiskněte ikonu Menu  $\bigcap$ , která je v levém horním rohu displeje.

# **Kalibrace**

Pomocí funkce "Calibration", jež naleznete v nastavení, je možné kalibrovat displej.

#### **Kalibrace displeje**

- 1. V nastavení stiskněte ikonu [Calibration] pro vstup do nastavení kalibrace.
- 2. Potvrďte tlačítkem [Yes].
- 3. Stiskněte a držte obrázek [+] po dobu 5 vteřin, poté se [+] automaticky přesune na jinou pozici.
- 4. Snažte se dotýkat se přesně středu [+], postupujte ve směru, který je znázorněn na obrázku. Jakmile budou kroky 1-4 hotové, systém automaticky ukončí režim kalibrace.

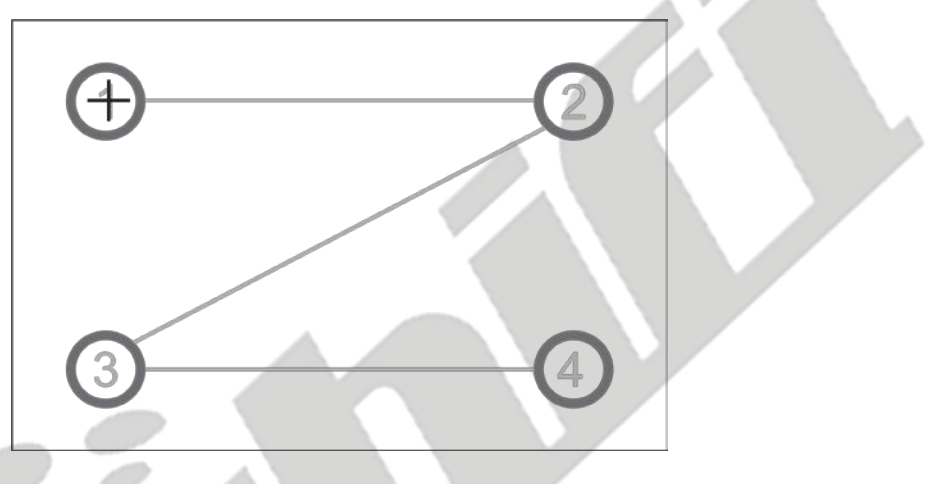

Obrázek 8. Obrazovka kalibrace

#### **Nastavení videa**

- 1. Stiskněte ikonu [Video].
- 2. Pro výběr opětovně stiskněte tlačítko "Option".

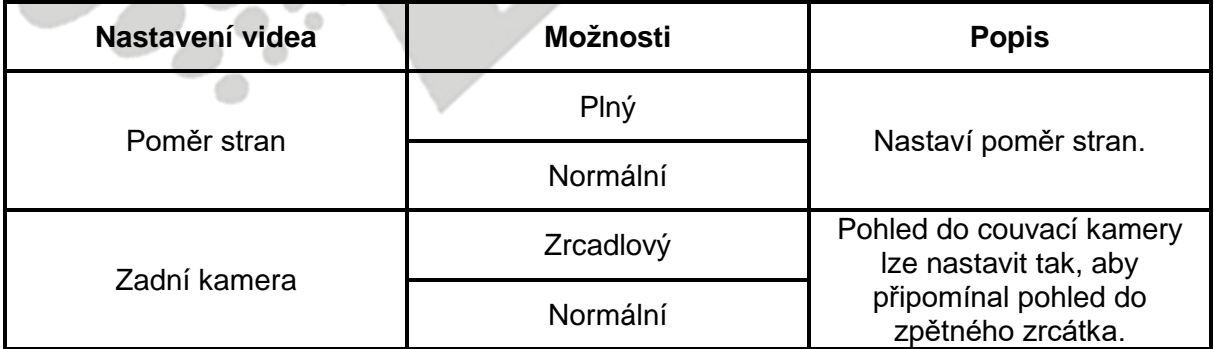

3. Pro ukončení nastavení a návrat na předchozí obrazovku stiskněte ikonu návratu.

# **Nastavení času**

25

- 1. Stiskněte ikonu [Time].<br>2. Pro výběr opětovně stis
- Pro výběr opětovně stiskněte tlačítko "Option".

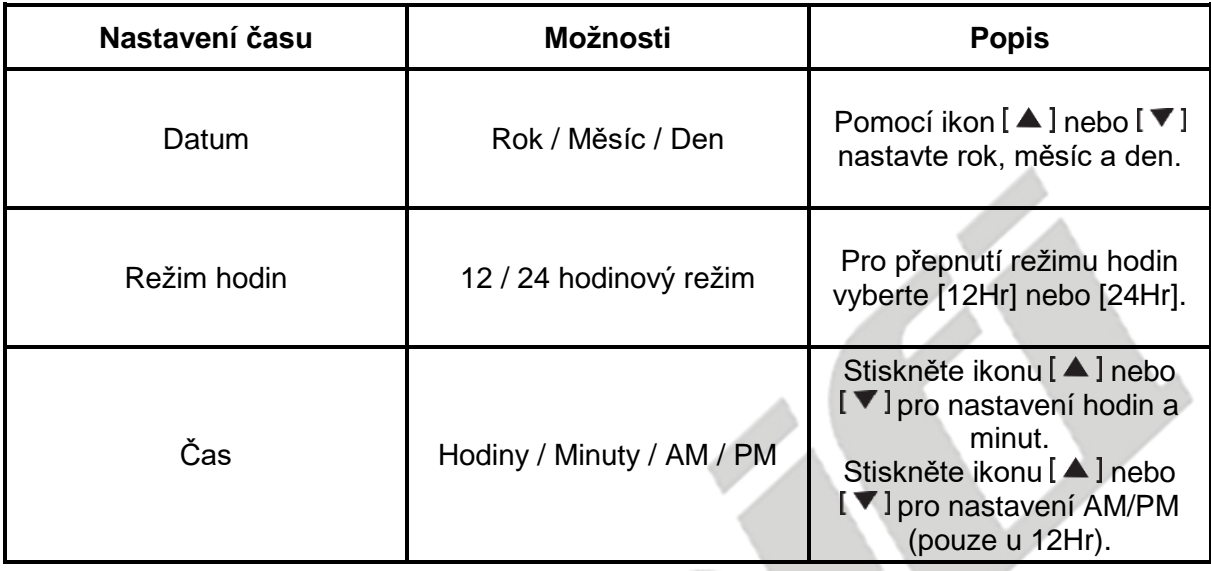

3. Pro ukončení nastavení a návrat na předchozí obrazovku stiskněte ikonu návratu.

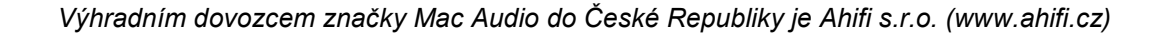

# **Nastavení Audia**

- 1. Stiskněte ikonu [Audio].
- 2. Pro výběr opětovně stiskněte tlačítko "Option".

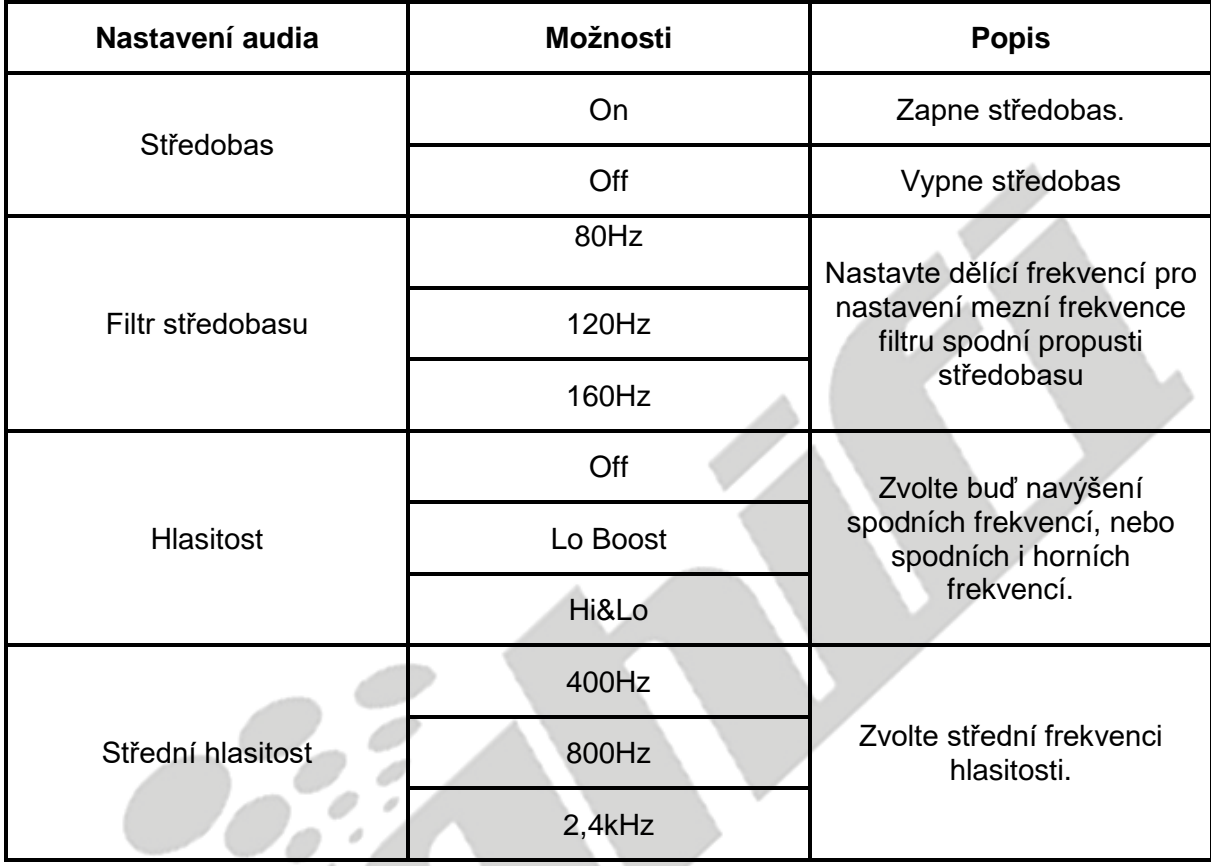

3. Pro ukončení nastavení a návrat na předchozí obrazovku stiskněte ikonu návratu.

# **Jazykové nastavení**

- 1. Stiskněte ikonu [Language].
- 2. Pro výběr opětovně stiskněte tlačítko "Option".

 $\circ$ 

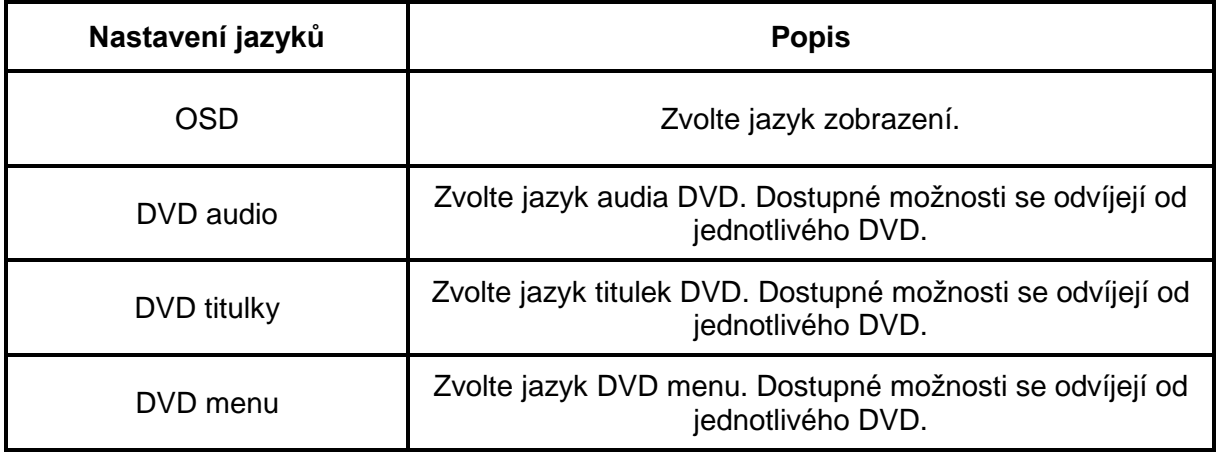

3. Pro ukončení nastavení a návrat na předchozí obrazovku stiskněte ikonu návratu.

#### **Nastavení Bluetooth®**

- 
- 1. Stiskněte ikonu [Bluetooth].<br>2. Pro výběr opětovně stisknět Pro výběr opětovně stiskněte tlačítko "Option".

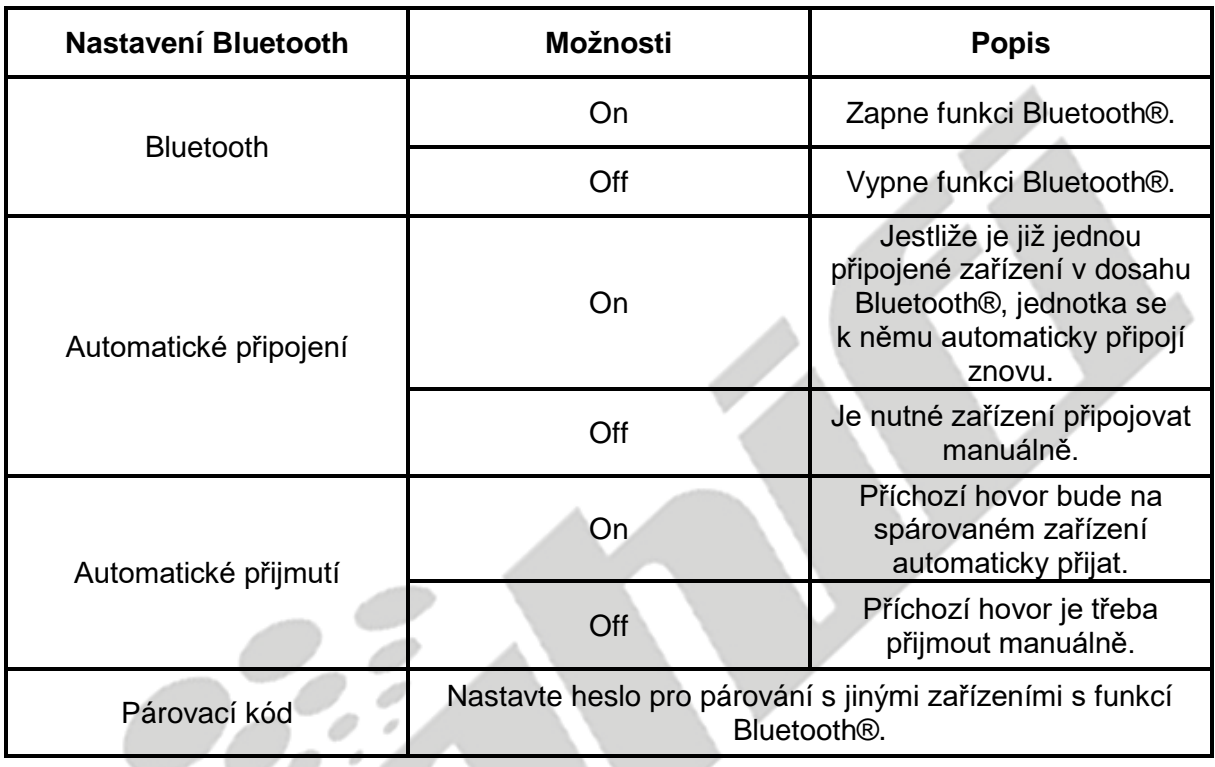

3. Pro ukončení nastavení a návrat na předchozí obrazovku stiskněte ikonu návratu.

### **DVD**

- 1. Stiskněte ikonu [DVD].
- 2. Pro výběr opětovně stiskněte tlačítko "Option".

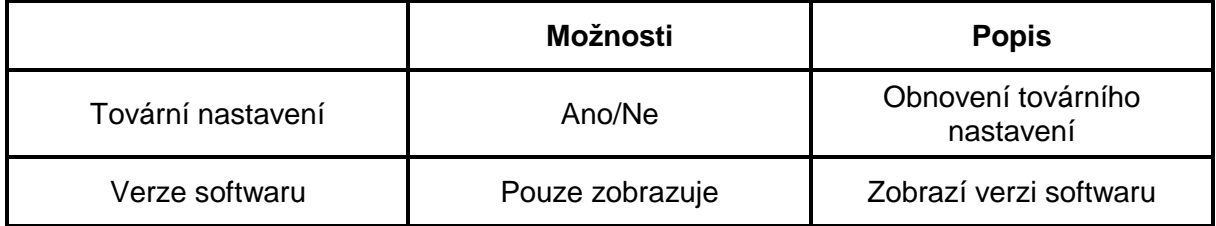

3. Pro ukončení nastavení a návrat na předchozí obrazovku stiskněte ikonu návratu.

# **Přizpůsobení hlasitosti**

Pro jednotlivé audio/video zdroje je možné nastavit různé druhy hlasitosti.

- 1. Pro vstup do pod-menu nastavení hlasitostí stiskněte ikonu [Volume].
- 2. Stiskněte zdroj, který chcete nastavit.
- 3. Pomocí šipek [▲] nebo [▼] nastavte hodnotu od 0 do 12. Poté se hlasitost po přepnutí na daný zdroj hlasitost automaticky přenastaví.
- 4. Stiskem tlačítka exit přejdete na předchozí obrazovku a ukončíte nastavení.

# **REŽIM RÁDIA**

#### **Zvolte rádio jako zdroj přehrávání**

Otevřete nabídku SOURCE MENU a stiskněte ikonu [Radio].

#### **Výběr rádiového pásma**

Na dálkovém ovladači stiskněte tlačítko [BAND] a poté na displeji klepněte na ikonu  $\lceil N \rceil$  a budete si moci vybrat rádiová pásma FM1, FM2, FM3, AM1 a AM2.

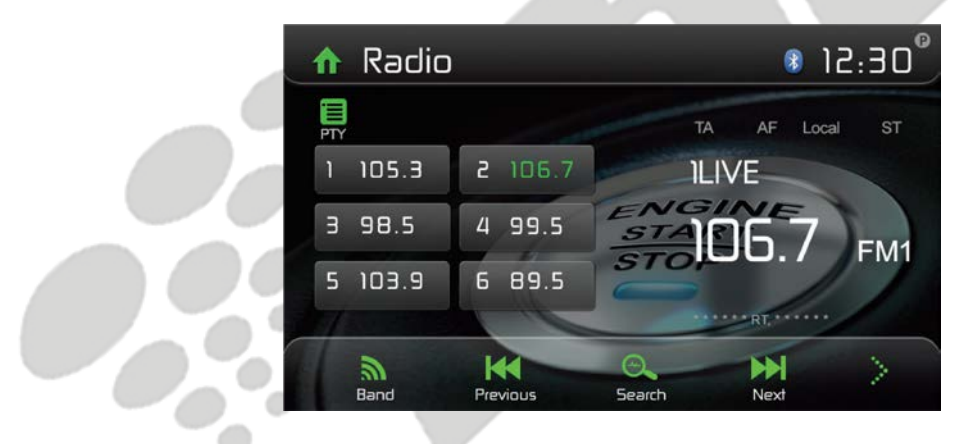

Obrázek 9. Obrazovka rádia

### **Ladění**

#### **Automatické ladění**

Stiskem tlačítek  $[\blacktriangleright\blacktriangleright] / [\blacktriangleleft\blacktriangleleft]$  na dálkovém ovladači nebo stiskem ikon  $[\blacktriangleright\blacktriangleright] / [\blacktriangleleft\blacktriangleleft]$  na displeji provedete vyhledávání rádiových stanic.

Pro ukončení vyhledávání proveďte první krok nebo stiskněte jakoukoli jinou funkci rádia. **Poznámka: Jakmile dojde k nalezení stanice, vyhledávání se ukončí a začne přehrávání dané stanice.** 

#### **Manuální ladění**

#### Metoda 1:

Stiskněte a držte ikony [DH]/ [K4] po dobu 1 vteřiny pro vstup do režimu manuálního ladění. Během manuálního ladění budou frekvence přelaďovány v krocích.

Pro vyhledávání stanic stiskněte na displeji ikonu  $[\blacktriangleright\blacktriangleright] / [\blacktriangleleft\blacktriangleleft]$ 

Zařízení se přibližně po 15 vteřinách automaticky přepne k automatickému vyhledávání. K automatickému ladění se můžete vrátit také manuálně, a to stiskem tlačítka [Auto] a následným stisknutím tlačítka [Vpřed] nebo [Vzad].

#### Metoda 2:

- 1. Stiskněte ikonu numerické klávesnice [<sup>222</sup>]. Zobrazí se numerická klávesnice, pomocí které zadejte požadovanou frekvenci.
- 2. Pro smazání čísel stiskněte ikonu [ $\leq 1$ .
- 3. Pro potvrzení frekvence stiskněte ikonu [OK].

#### **Přednastavené stanice**

Zařízení disponuje 5 rádiovými pásmy, FM1, FM2, FM3, AM1 a AM2, přičemž ke každému pásmu je možno přiřadit až 6 stanic => zařízení je schopno uložit až 30 stanic.

#### **Manuální uložení stanice**

- 1. Nalaďte požadovanou stanici.
- 2. Pro uložení stanice stiskněte a držte jednu z nastavitelných pozic stanic (1 6).

#### **Automatické vyhledávání stanic**

Pro vyhledávání a uložení šesti stanic v aktuálním rádiovém pásmu s nejsilnějším signálem stiskněte ikonu vyhledávání  $\mathfrak{l}^{\bigotimes}$  ].

#### **Přepnutí na přednastavenou stanici**

- 1. Vyberte rádiové pásmo.
- 2. Pro výběr požadované stanice vyberte jednu z předuložených rádiových pozic.

#### **Vyhledávání lokálních rádií (LOC)**

V případě, že zapnete funkci LOC, budou přehrávány pouze rádiové stanice se silným rádiovým signálem. Pro aktivaci této funkce v režimu AM/FM stiskněte na obrazovce ikonu . Zobrazí se tabulka nastavení. Stiskněte ikonu a vyberte, zda se mají využívat rádia pouze lokální nebo i vzdálená. V případě, že bude aktivní funkce Local, rozsvítí se LOC indikátor v horní části obrazovky. Je-li aktivní funkce Distant, v horní části obrazovky se rozsvítí indikátor DX.

#### **Nastavení ekvalizéru**

Stiskněte ikonu ekvalizéru [  $\mathbb{N}$  ], čímž vstoupíte do jeho nastavení.

# **RDS**

RDS (Rádiový datový systém) přenáší data a zobrazuje určité informace, např. název stanice, název přehrávaných skladeb nebo jména interpretů.

Služba RDS se v různých místech může lišit. V případě, že služba RDS ve vašem regionu není dostupná, tato funkce nebude dostupná stejně tak.

#### **Nastavení RDS**

1. V menu rádia stiskněte ikonu  $\ddot{\cdot}$ la [Option]. Zobrazí se nastavení.

2. Stiskněte danou možnost, kterou si přejete nastavit.

[RDS]: Pro zapnutí/vypnutí funkce RDS.

[AF]: Pro zapnutí/vypnutí funkce AF.

[EON]: Pro zapnutí/vypnutí funkce EON.

[TA]: Pro zapnutí/vypnutí funkce TA.

[CT]: Pro zapnutí/vypnutí synchronizace přenosu času.

[PTY]: Pro zobrazení seznamu PTY.

#### **AF**

Zařízení je schopno automaticky přepnout na alternativní frekvence (AF) totožné stanice, dojde-li ke zhoršení signálu. Stiskem tlačítka zapnete nebo vypnete funkci automatického vyhledávání frekvencí RDS stanice.

#### **TA**

Stiskem tlačítka TA zapnete nebo vypnete dopravní hlášení.

### **Hlasitost TA**

Hlasitost dopravních hlášení je defaultně nastavená na 20. Pro změnu hlasitosti těchto hlášení změňte úroveň hlasitosti na požadovanou úroveň v průběhu hlášení. Zařízení automaticky zvolenou úroveň hlasitosti uloží.

### **CT (Přenos času)**

Některé rádiové stanice vysílají zakódovaný čas a datum přes RDS signál. V případě, že je funkce CT v pozici "ON", bude se čas automaticky nastavovat dle těchto signálů.

**Poznámka: Stanice, které se nacházejí v blízkosti jiného časového pásma, nemusejí vysílat čas přesně. V takovém případě funkci CT vypněte a čas nastavte ručně.** 

#### **Funkce PTY**

PTY je zkratka pro Typ Programu. Jedná se o funkci, která zobrazuje jednotlivé programové kategorie aktivní rádiové stanice. Kategorie typu – novinky, sport, rozhovory apod. Pomocí "scrollovací" lišty listuite v seznamu.

Vyberete-li některou PTY kategorii, bude se zobrazovat na displeji.

V případě, že je zvolena jedna kategorie PTY, např. zprávy, automatické vyhledávání dalších PTY stanic pomocí změny rádiových frekvencí bude tak dlouho vyhledávat, dokud PTY nebude sedět s aktuálně zvoleným. Jestliže nebude žádná další stanice se shodným zadáním nalezena, zařízení se vrátí na výchozí rádiovou frekvenci.

# **PŘEHRÁVÁNÍ AUDIO SOUBORŮ**

#### **Kompatibilní soubory audio disků**

Tento systém přehraje následující typy disků:

DVD - DVD obsahující audio a/nebo video. Audio disky - Audio CD obsahující audio, video nebo foto soubory. MP3 disky - Disk obsahující audio, video a foto soubory (např. CD-R se staženými MP3 soubory).

**Poznámka: Toto zařízení je navrženo pro přehrávání originálních CD/DVD. Některé vypálené CD/DVD nemusí z hlediska nevhodných datových formátů fungovat.**

#### **Přehrávání DVD**

#### **Hlavní menu DVD**

Poznámka: V případě, že je vše správně nainstalováno, nebude možné spustit přehrávání DVD videa na TFT displeji, pokud nebude zatažena ruční brzda. Jestliže zapnete během jízdy přehrávání video DVD, TFT displej zobrazí:

#### *WARNING!!!*

**IT IS ILLEGAL TO VIEW VIDEO WHILE DRIVING OR OPERATING A MOTOR VEHICLE.** *SET PARKING BRAKE TO VIDE VIDEO.* (=Varování! Je nezákonné přehrávat video během jízdy. Pro jeho spuštění zastavte a zatáhněte ruční brzdu).

Na obrazovce hlavního menu stiskněte ikonu DISC nebo vložte disk do slotu pro něj určeného, popisovou stranou vzhůru. Je-li disk správně vložen, přehrávání začne automaticky.

### **Vložení disku**

Po vložení disku se zařízení přepne automaticky do režimu [DISP].

#### **Vyjmutí disku**

Stisknutím tlačítka  $\Box$  na předním panelu nebo na dálkovém ovladači vyjmete disk.

#### **Ovládací prvky na displeji**

Hlavní ovládací ikony pro přehrávání DVD jsou popsány níže:

- A: Návrat do hlavního menu
- B: Typ disku
- C: Zobrazení času
- D: Přehrávání videa a zobrazení informací o přehrávání
- E: Zobrazení displejového ovládacího menu

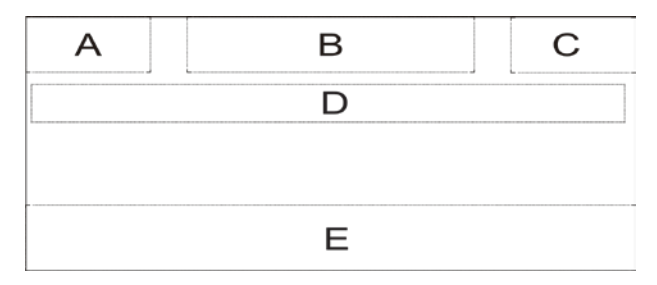

Obrázek 10. Lokace ovládacích prvků

*Výhradním dovozcem značky Mac Audio do České Republiky je Ahifi s.r.o. (www.ahifi.cz)*

# **Ovládání přehrávání**

Pro přístup k ovládání přehrávání se dotkněte jakékoli části obrazovky mimo horní levý roh. Opětovným stisknutím zobrazení zrušíte.

#### **Připojení zařízení USB**

- 1. Odeberte krytku USB vstupu.
- 2. Do USB konektoru připojte vaše USB zařízení. Přehrávání začne automaticky.

#### **POZNÁMKY:**

1. Jestliže jsou na vámi připojeném USB zařízení podporované audio formáty, systém automaticky otevře menu audio souborů.

Jestliže nejsou na vámi připojeném USB zařízení žádné audio formáty, nýbrž podporované video formáty, systém automaticky otevře menu video souborů.

Jestliže nejsou na vámi připojeném USB zařízení žádné audio ani video formáty, nýbrž podporované formáty obrázků, systém automaticky otevře menu obrázkových souborů. V případě, že na vámi připojeném USB zařízení nejsou žádné podporované audio/video/obrázkové formáty, zobrazí se hláška:

*There are no audio/video/picture files supported.* (= Nebyly nalezeny žádné podporované audio/video/obrázkové soubory.)

2. Ne všechny USB zařízení jsou kompatibilní s tímto zařízením.

#### **Přehrávání**

Jakmile bude vložen disk nebo USB zařízení, přehrávání začne automaticky.

#### **Zastavení přehrávání**

Při přehrávání audio/video souboru stisknutím tlačítka Stop [ = ] na dálkovém ovladači, případně otevřením ovládacího menu na displeji a stisknutím ikony Stop  $[\blacksquare]$  přerušíte přehrávání. Pro pokračování stiskněte tlačítko/ikonu  $\lceil \blacktriangleright \rangle$ <sup>11</sup>.

Opětovným stisknutím tlačítka/ikony  $\llbracket \blacksquare \rrbracket$  přehrávání zcela ukončíte. Stisknutím tlačítka  $\llbracket \blacktriangleright \parallel \rrbracket$ začne přehrávání od prvního souboru z aktivního média.

### **Předchozí/Následující**

Stiskem ikony  $[\blacktriangleright\blacktriangleright] / [\blacktriangleleft\blacktriangleleft]$ na displeji přejdete na předchozí/následující skladbu/kapitolu.

#### **Hledání složky**

#### **Orientace ve složkách**

Na displeji stiskněte ikonu [Ell]. čímž zobrazíte menu.

- 1. Stiskněte ikonu  $[\triangle]$  a zobrazí se dostupné složky.
- 2. Klepnutím na jednotlivé složky je otevřete a poté klepněte na požadovaný soubor.

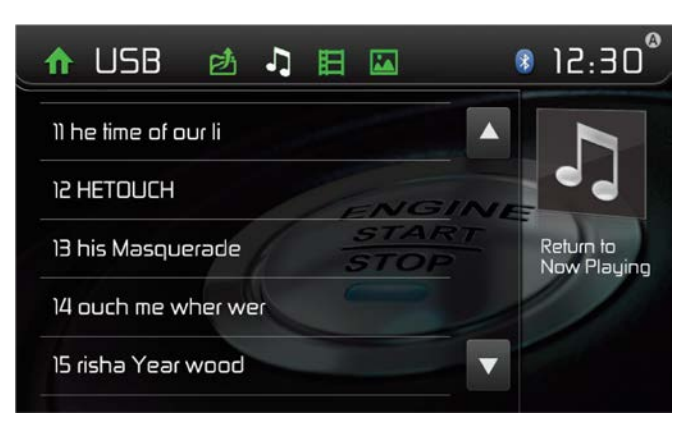

Obrázek 11. Zobrazení složky

3. Opětovným stisknutím požadovaný soubor přehrajete.

#### **Audio soubory**

- 1. Stiskněte ikonu  $\lceil \cdot \rceil$  pro přehrání všech dostupných audio složek.
- 2. Vyberte danou složku a poté požadovaný soubor.
- 3. Opětovným stisknutím požadovaný soubor přehrajete.

#### **Video soubory**

- 1. Stiskněte ikonu videa  $[\boxplus]$  pro zobrazení všech dostupných video složek.
- 2. Vyberte danou složku a poté požadovaný soubor.
- 3. Opětovným stisknutím požadovaný soubor přehrajete.

#### **Obrázkové soubory**

- 1. Stiskněte ikonu obrázků  $\boxed{2}$  pro zobrazení všech dostupných složek s obrázky.
- 2. Vyberte danou složku a poté požadovaný soubor.
- 3. Opětovným stisknutím požadovaný soubor zobrazíte.

#### **Opakování přehrávání**

Stisknutím tlačítka Repeat [RPT] na dálkovém ovladači nebo stejné ikony na displeji a následným stisknutím ikony  $[\bigoplus]$  je možné vybrat jednotlivé režimy opakování, a to:

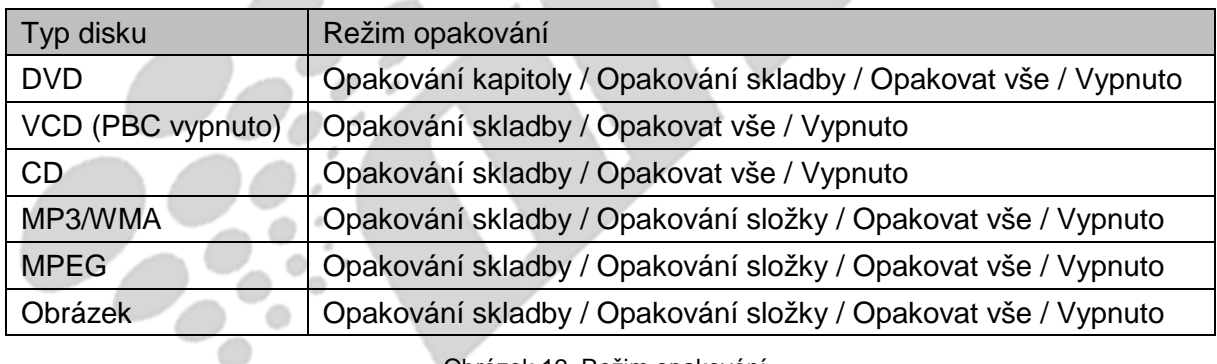

Obrázek 12. Režim opakování

### **Opakování A-B**

Jestliže probíhá přehrávání DVD nebo VCD, je možné opakovat přehrávání od úseku A po úsek B.

| Opakovat A-B<br>Opakovat A- | Vypnuto |
|-----------------------------|---------|
|-----------------------------|---------|

Obrázek 13. Zapnutí a vypnutí opakování A-B

#### **Náhodné přehrávání**

Audio soubory lze přehrávat v náhodném pořadí. Při přehrávání CD opakovaně stiskněte na dálkovém ovladači tlačítko [RDM] pro zapnutí a následné vypnutí náhodného přehrávání.

#### **Poznámka: Po vypnutí náhodného přehrávání bude přehrávání pokračovat od aktuálně přehrávané skladby.**

# **Funkce Playback Control**

Tato funkce je dostupná pouze pro disky VCD s funkci Playback Control (Verze 2.0 a vyšší). Stiskněte na dálkovém ovladači tlačítko [MENU] nebo zobrazte ovládací ikony menu a opakovaně stiskněte ikonu  $[\blacksquare]$  pro aktivaci této funkce. Opakovaným stisknutím ji vypnete.

Poznámky:

- 1. Je-li funkce Playback Control aktivní, přehrávání se přesune zpět na první skladbu.
- 2. Je-li funkce Playback Control aktivní, funkce zrychleného a zpomaleného přehrávání je dostupná, ale funkce opakovaného přehrávání a vyhledávání určité kapitoly nebo skladby je zakázána.
- 3. V případě, že použijete funkci náhodného přehrávání nebo hledání se zapnutou funkcí Playback Control, bude automaticky vypnuta.

#### **Výběr audio režimu**

Při přehrávání disku VCD je možné vybrat audio režim (Pravý/Levý/Stereo).

- 1. Během přehrávání se dotkněte spodní části obrazovky pro zobrazení menu.
- 2. Stiskněte ikonu : i. čímž zobrazíte druhou část menu.
- 3. Opakovaně mačkejte ikonu  $\Box$  , dokud nebude aktivní požadovaný režim.

# **Výběr jazyku titulků**

Pouze pro DVD disky disponující dvěma a více jazyky titulků.

- 1. Během přehrávání se dotkněte obrazovky, čímž zobrazíte menu.
- 2. Stiskněte ikonu n i pro zobrazení druhé části menu.
- 3. Opakovaně stiskněte ikonu jazyků [ $\mathbb{C}$ ] pro výběr jazyku. Vybraný jazyk je zobrazen.

#### **Změna zobrazovacího úhlu**

Některá DVD obsahují alternativní zobrazení scén, např. scény natočené z více úhlů. Pro tato DVD je možné nastavit alternativní scény.

- 1. Během přehrávání se dotkněte obrazovky, čímž zobrazíte menu.
- 2. Na dálkovém ovladači opakovaně stiskněte ikonu úhlů  $[\mathbb{C}]$ . Doide ke změně úhlu zobrazení.

#### **Nastavení videa**

Pro přístup k nastavení videa stiskněte ikonu Nastavení  $\mathbf{r}$ : Následným stisknutím ikon vlevo a vpravo  $\boxed{\blacksquare}$   $\blacksquare$  nastavte požadovaný efekt. Lze nastavit jas, kontrast nebo saturace v rozmezí od 1 do 20.

#### **Informace o přehrávání**

Jestliže se během přehrávání DVD nebo VCD dotknete displeje, v horní části TFT displeje se zobrazí informace o přehrávání.

#### **Pro DVD:**

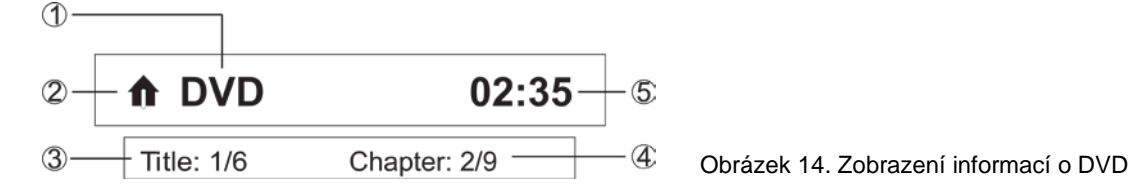

- 1. Typ disku
- 2. Návrat zpět do hlavního menu
- 3. Informace o přehrávaném DVD titulu. "1/6" znamená, že je na disku dostupných 6 titulů a právě přehrávaný titul je 1.
- 4. Informace o přehrávané kapitole DVD. "2/9" znamená, že současně přehrávaný titul disponuje 9 kapitolami a současně přehrávaná kapitola je 2.
- 5. Zobrazení času.

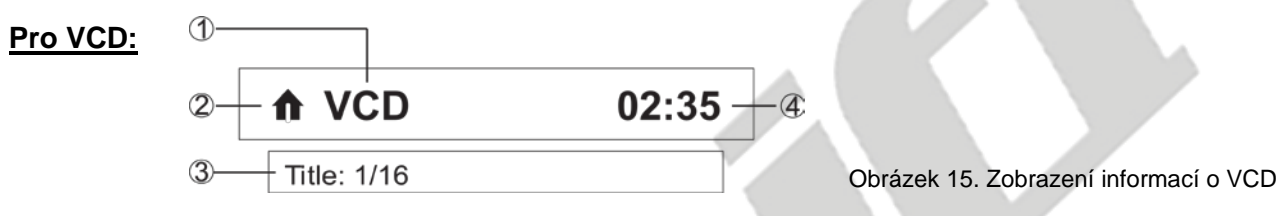

- 1. Typ disku.
- 2. Návrat zpět do hlavního menu.
- 3. Informace o přehrávaného skladbě VCD. "1/16" znamená, že je na disku dostupných 16 skladeb a současně přehrávaná je skladba číslo 1.
- 4. Zobrazení času.

### **Uplynulý čas přehrávání**

- 1. Uplynulý čas současně přehrávané skladby.
- 2. Celkový čas současně přehrávané skladby.

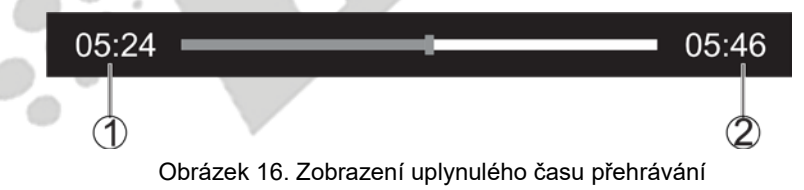

### **Zadání čísla skladby**

Pro přímý výběr čísla skladby stiskněte na displeji ikonu [!!], čímž zobrazíte menu přímého zadávání. Na číselníku zadejte číslo požadované skladby. Stisknutím [OK] přehrajete danou skladbu.

### **Otáčení obrázků**

- 1. Při prohlížení obrázků se dotkněte obrazovky, čímž zobrazíte menu.
- 2. Pro rotaci obrázku opakovaně mačkejte ikonu rotace  $\Box$

# **Přiblížení**

Při prohlížení obrázků je možné je přiblížit.

- 1. Při prohlížení obrázků se dotkněte obrazovky, čímž zobrazíte menu.
- 2. Pro přiblížení obrázku opakovaně mačkejte ikonu Zoom  $[$   $\bigoplus$   $]$ .

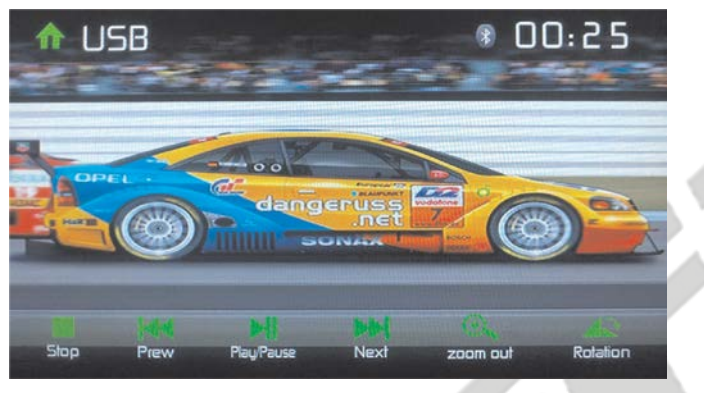

Obrázek 17. Přiblížení

#### **Základní informace o disku**

#### **Vlastnosti disku**

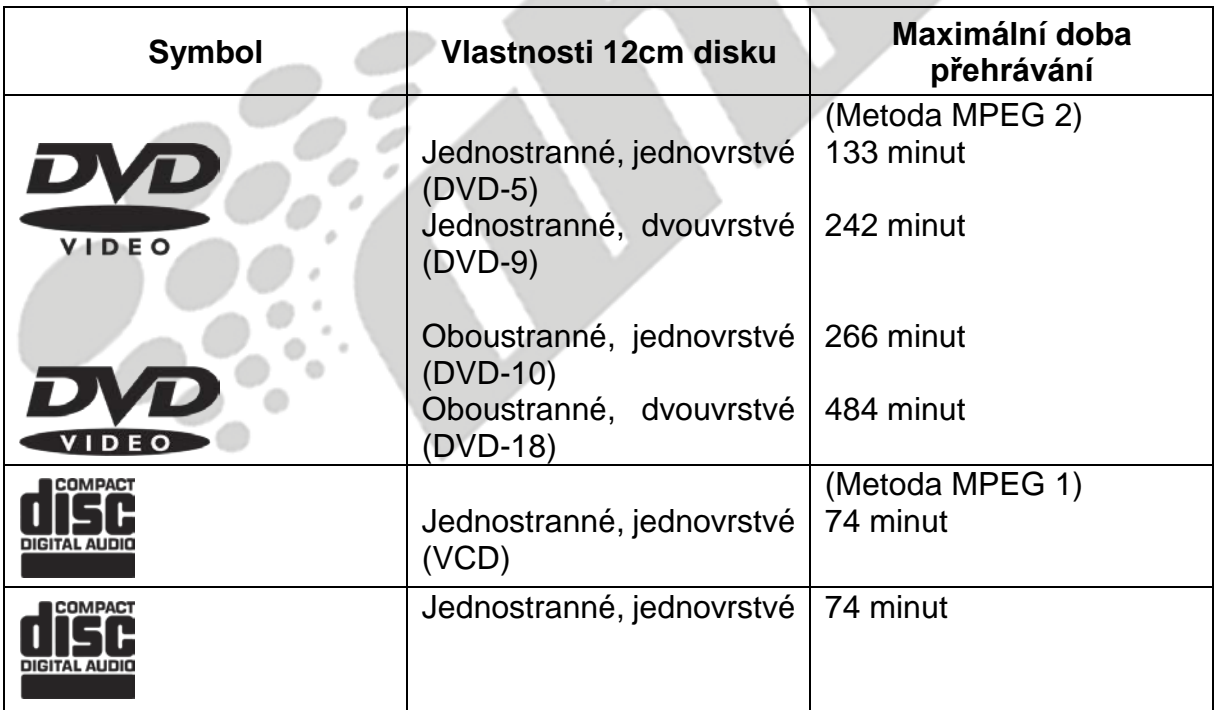

#### **Symboly disku**

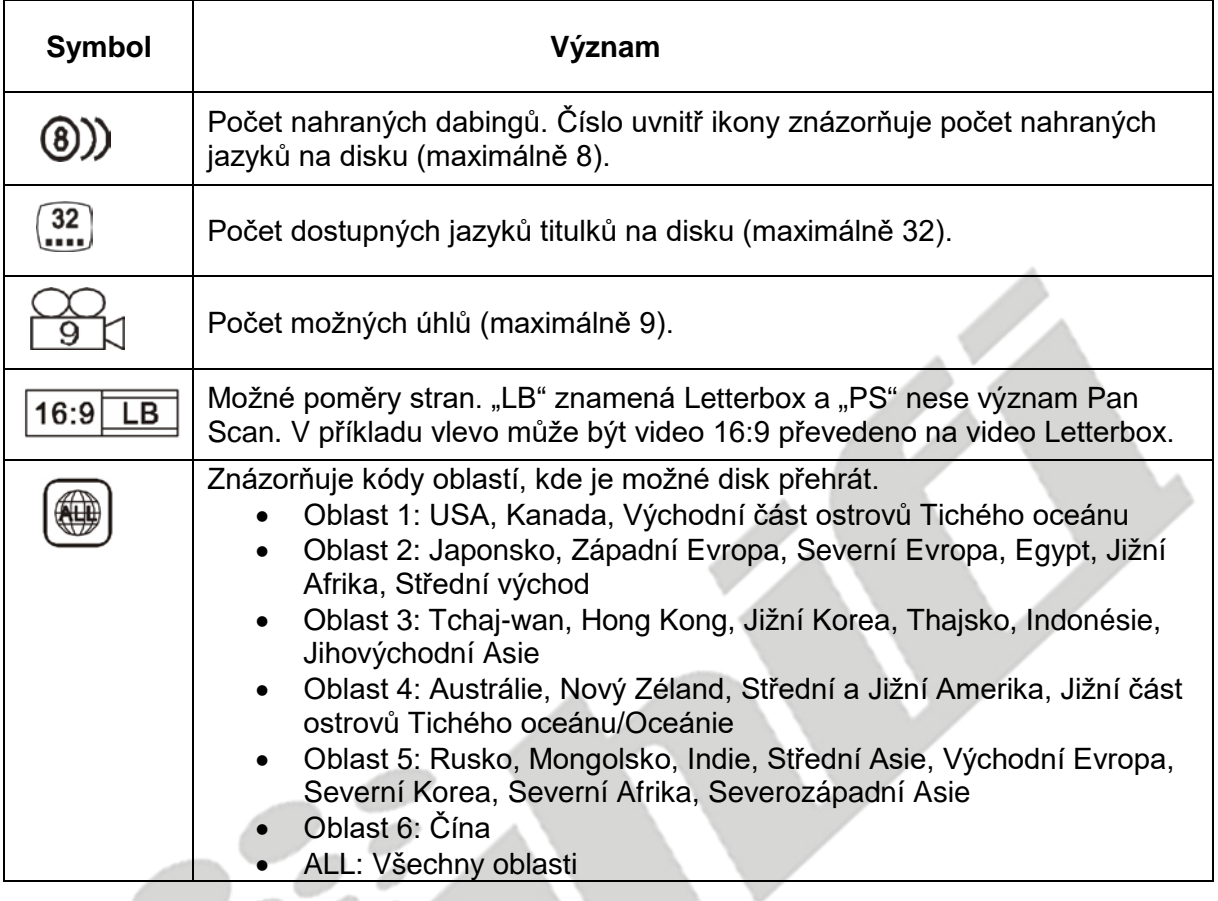

# **OVLÁDACÍ MENU EKVALIZÉRU**

#### **Ovládací prvky pro nastavení ekvalizéru**

Obrazovka nastavení ekvalizéru uživateli umožňuje jednoduše nastavit audio systém pro přizpůsobení jej akustickým charakteristikám vozidla v závislosti na jeho typu a prostorách. **Například:** správné nastavení audio prvků může zvýšit frekvenční odezvu reproduktorů.

Možnosti Balance/Fade a ON/OFF Loudness daného audio/video zdroje (Disk, Rádio, USB, AV-IN1 nebo AV-IN2) se také nastavují na obrazovce nastavení ekvalizéru.

### **Ekvalizér (EQ)**

Pro zobrazení požadovaného přednastaveného stylu (Pop / Techno / Rock / Classic / Jazz / Optimal nebo uživatelský) stiskněte ikonu ekvalizéru (EQ / 141).

#### **Poznámka: Ekvalizér se automaticky přepne do stylu "USER" (uživatel), dojde-li k pozměnění jakékoli audio funkce.**

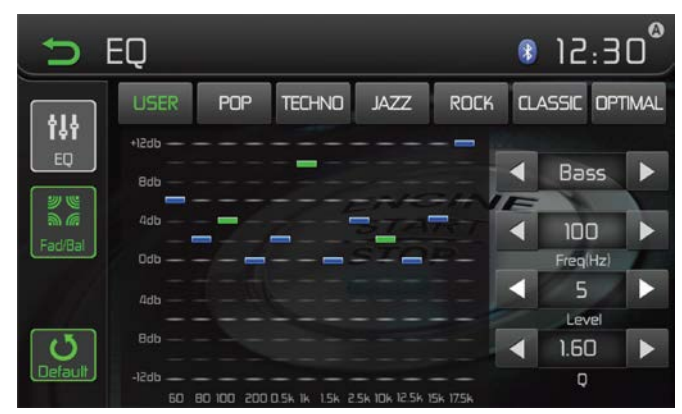

Obrázek 18. Zobrazení Ekvalizéru

Programovatelný ekvalizér umožňuje přizpůsobit úroveň basů, středních tónů a umožňuje až ztrojnásobit intenzitu nebo frekvenci hodnoty Q (širokopásmý filtr).

Hodnoty jsou následující:

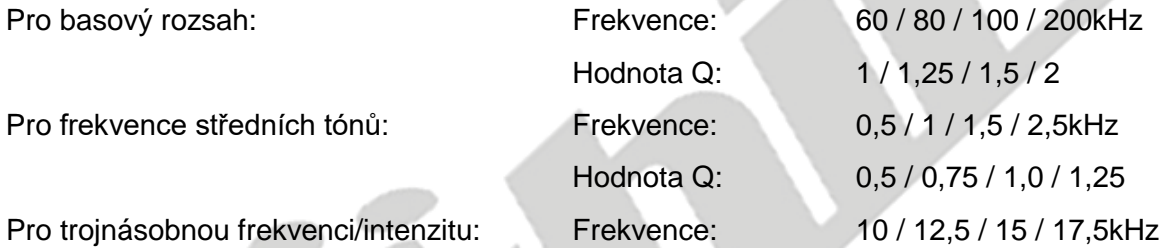

### **Nastavení rozložení a balancování zvuku**

Uživatel může nastavit přední/zadní nastavení Faderu (Rozložení), nastavení levého/pravého Balance (Balancování) a úrovně středobasu.

- 1. Vstupte do režimu nastavení EQ.
- 2. Stiskněte ikonu  $\begin{bmatrix} \stackrel{\text{w}}{\text{m}} \stackrel{\text{w}}{\text{m}} \end{bmatrix}$  v menu EQ.

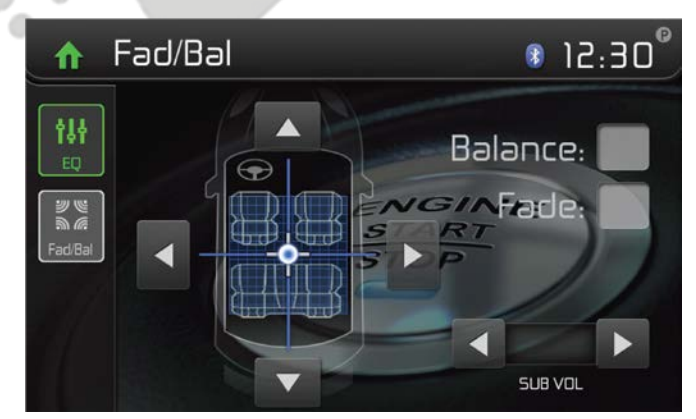

Obrázek 19. Fader/Balancování

#### **Balancování**

Tato funkce poskytuje možnost vybalancovat výstupní úrovně audia mezi levou a pravou stranou vozidla. Stiskem ikon <nebo změníte nastavení balancování od -12 (vlevo) po +12 (vpravo). Nastavení lze rovněž upravit klepáním na displej po mřížce, kdy se bude přesouvat modrá část.

#### **Rozložení**

Tato funkce poskytuje možnost oslabit výstupní úrovně audia mezi přední a zadní částí vozidla. Stiskem ikon <lnebo změníte nastavení rozložení od -12 (vpředu) po +12 (vzadu). Nastavení lze rovněž upravit klepáním na displej po mřížce, kdy se bude přesouvat modrá část.

#### **Sub (Středobas)**

Tato funkce poskytuje možnost snížit nebo zvýšit úroveň středobasu. Stiskem ikon <nebo> změníte hlasitost středobasu od -12 po +12. Výsledek tohoto nastavení se bude lišit v závislosti na nastavení úrovně vstupu zesilovače vašeho středobasu.

Pro návrat stiskněte ikonu zpět v levém horním rohu obrazovky.

#### **Poznámka:**

**Režim ekvalizéru se automaticky změní na uživatelský, dojde-li k upravení hodnot frekvencí ve všech režimech, kromě režimu uživatele.**

# **OVLÁDACÍ PRVKY iPod/iPhone®**

### **Zpřístupnění režimu iPod®**

Uživatel může ovládat iPod®/iPhone® pomocí displeje a přistupovat tak k albům, skladbám, videím apod.

**POZNÁMKA: Pro základní připojení je nutné iPod®/iPhone® připojit k zařízení pomocí iPod®/iPhone® adaptérů, který byl součástí balení iPod®/iPhone® (je možné jej dokoupit i samostatně). Pro přehrávání videa z iPod®/iPhone® využijte jLink USB vodič vybavený USB konektorem a 3,5mm Audio/Video jackem. Váš iPod®/iPhone® musí disponovat nejnovějším Apple firmwarem, jinak může docházet k problémům v komunikaci se zařízením.**

Zařízení se automaticky přepne do režimu iPod®, dojde-li přes přední panel pomocí USB konektoru k připojení zařízení iPod®, iPod® touch nebo iPhone®. K iPod® lze také přistupovat přes hlavní menu – stiskem ikony iPod® (možné pouze v případě, že je iPod® nebo iPhone® připojen USB konektorem k přednímu panelu).

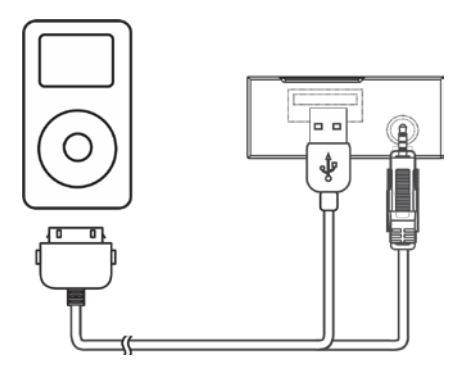

Obrázek 20. Připojení iPod®/iPhone®

# **Hlavní menu iPod®/iPhone®**

Pro přístup k iPod® režimu stiskněte ikonu [iPod] v hlavním menu, čímž otevřete iPod® menu. Stiskem ikon ▲ a ▼ můžete v menu listovat.

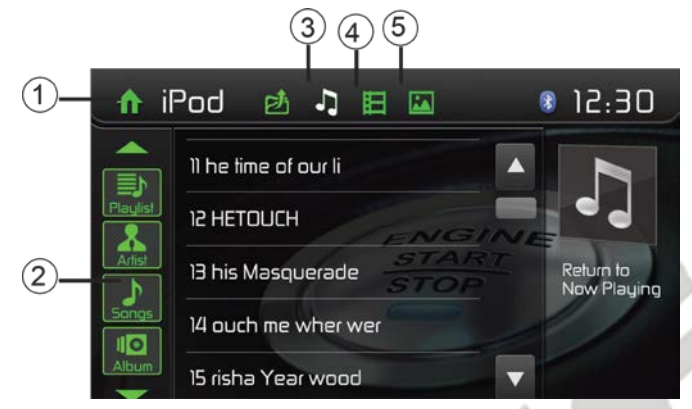

Obrázek 21. Menu iPod®/iPhone®

- 1. Návrat zpět do hlavního menu
- 2. Seznam souborů pro listování rolujte nahoru/dolů
- 3. Zobrazí hudební soubory
- 4. Zobrazí video soubory
- 5. Zobrazí obrázkové soubory

**Poznámka: Apple nepodporuje přehrávání videa a promítání obrázků na nových zařízeních s konektorem Lightning. To ovlivňuje, ne však limituje, následující Apple zařízení: iPhone 5, iPhone 5s/5c, iPod touch 5G, iPod Nano 7G.**

#### **Pozastavení přehrávání**

- 1. V dolní části obrazovky stiskněte ikonu Pause [ II ] pro pozastavení přehrávání. Na displeji se zobrazí hláška "PAUSE" a ikona Pause [II] se změní na ikonu Play [ $\blacktriangleright$ ].
- 2. Pro pokračování v přehrávání stiskněte ikonu Play [▶].

#### **Výběr skladby**

#### **Následující**

Stiskněte ikonu Další [DDI] pro přesun na následující skladbu.

#### **Předchozí**

- 1. Stiskněte ikonu Zpět [ $\blacktriangleleft$ ] jednou a přejdete zpět na začátek právě přehrávané skladby.
- 2. Stiskněte ikonu Zpět [ $\blacktriangleleft$ ] dvakrát po sobě a přejdete na předchozí skladbu.

### **Rychlé přehrávání vpřed/zpět**

#### **Rychlé přehrávání vpřed**

Pro rychlé přehrávání vpřed stiskněte a držte ikonu Vpřed [ $\blacktriangleright$ ].

#### **Rychlé přehrávání zpět**

Pro rychlé přehrávání zpět stiskněte a držte ikonu Zpět [ $\blacktriangleleft$ ].

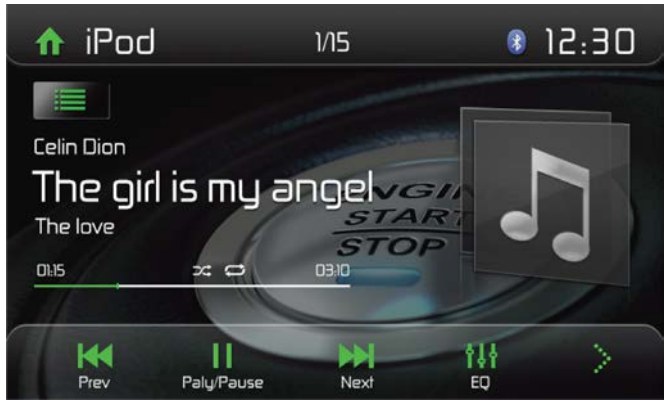

Obrázek 22. Ovládací prvky iPod®/iPhone®

### **Opakované přehrávání**

Tato funkce umožňuje uživateli opakovaně přehrávat buď vybranou skladbu nebo vše (Repeat one / Repeat All) stiskem ikonu Repeat [ $\bigcirc$ ].

# **Náhodné přehrávání**

Tato funkce umožňuje uživateli přehrát všechny skladby v náhodném pořadí stiskem ikony Random  $\left[\frac{1}{2}\right]$ .

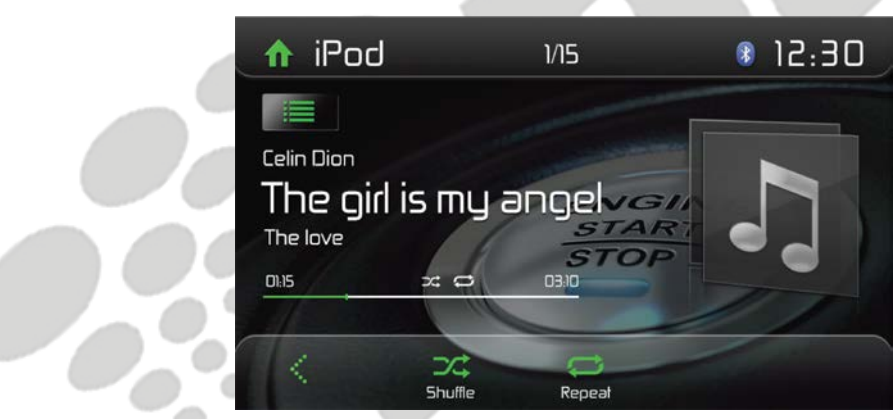

Obrázek 23. iPod®/iPhone® - Opakované a náhodné přehrávání

# **BLUETOOTH®**

Technologie Bluetooth® disponuje schopností synchronizovat a přenášet data mezi zařízeními. Vlastnosti funkce Bluetooth® lze využít pro hands free hovory s mobilními telefony. Před samotným spouštěním funkce Bluetooth® si prosím zkontrolujte, zda váš mobilní telefon funkci Bluetooth® podporuje.

Naše zařízení využívá nejnovější verze technologie Bluetooth® pro poskytnutí nejlepšího spojení, většiny funkcí a jednoduchého párování. Nicméně, každý telefon funguje jinak. Přečtěte si prosím uživatelskou příručku k vašemu mobilnímu telefonu a seznamte se s vlastnostmi a funkcemi Bluetooth®. Ne všechny funkce budou na všech modelech mobilních telefonů dostupné.

#### **POZNÁMKA:**

Vzdálenost mezi tímto zařízením a mobilním telefonem musí být pro přenos hlasu a dat pomocí bezdrátové technologie Bluetooth® maximálně 2,4 metru (8 stop) nebo méně.

Váš telefon musí podporovat funkce Bluetooth® (Headset nebo Handsfree nebo obojí). Pro korektní funkčnost se prosím držte těchto instrukcí:

- Před použitím funkcí Bluetooth® je třeba spárovat váš mobilní telefon s hlavní jednotkou zařízení MAC 310 (viz "Párování zařízení podporujících Bluetooth®"). Pro zajištění nejlepšího signálu pro párování a následné opětovné připojení mějte plně nabitou baterii vašeho telefonu.
- Párování provádějte během prvních minut po zapnutí mobilního telefonu.
- Jakmile se zařízení s mobilním telefonem spáruje, na telefonu se zobrazí označení  $z$ ařízení – "MAC 310".
- Pro dosažení nejlepšího výkonu používejte telefon v maximální vzdálenosti 3 metry od hlavní jednotky.
- Snažte se zajistit volnou cestu mezi mobilním telefonem a hlavní jednotkou. Mezi hlavní jednotku a mobilní telefon nikdy neumísťujte kovové předměty nebo jakékoli jiné překážky.
- Některé mobilní telefony (např. Sony Ericsson) mohou disponovat funkci "Šetření energie". Tuto funkci NEMĚJTE PROSÍM NIKDY AKTIVNÍ při komunikaci s MAC 310.
- Před přijmutím hovoru nebo voláním zkontrolujte, že je ve vašem mobilním telefonu funkce "Bluetooth®" zapnuta.
- Pro zajištění nejlepší kvality hovoru mluvte ve vzdálenosti do 1 metru od mikrofonu.
- Pro manuální odpojení mobilního telefonu od hlavní jednotky stiskněte ikonu "Chain Link" v uživatelském prostředí Bluetooth® (vedle názvu mobilního telefonu) a funkce Bluetooth® bude odpojena, zařízení však budou stále spárovány.

### **Párování zařízení podporujících Bluetooth®**

Pro připojení vašeho mobilního telefonu k jednotce pomocí Bluetooth®, je nutné telefon s jednotkou spárovat. Párování je nutné pouze jednou. Zařízení je možné spárovat až s pěti zařízeními. Uživatel může hlavní jednotku pomocí funkce Bluetooth® vyhledat přes mobilní telefon.

- 1. Zapněte funkci Bluetooth® v zařízení MAC 310.
- 2. Ve vašem mobilním telefonu vyhledejte dostupné Bluetooth® zařízení.
- 3. Vyberte Bluetooth® zařízení s ID "MAC 310".
- 4. Zadejte defaultní heslo "0000".

#### **POZNÁMKY:**

- Provozní rozsah mezi zařízením MAC 310 a Bluetooth® zařízením je přibližně 5 metrů.
- Před tím, než připojíte Bluetooth® zařízení k této jednotce, seznamte se s vlastnostmi funkce Bluetooth® ve vašem zařízení.
- Kompatibilita všech Bluetooth® zařízení není garantovaná.
- Jakákoli překážka mezi hlavní jednotkou a Bluetooth® zařízením může omezit provozní rozsah.
- K zařízení MAC 310 nepřibližujte žádná další elektronická zařízení, která by mohla způsobit rušení.

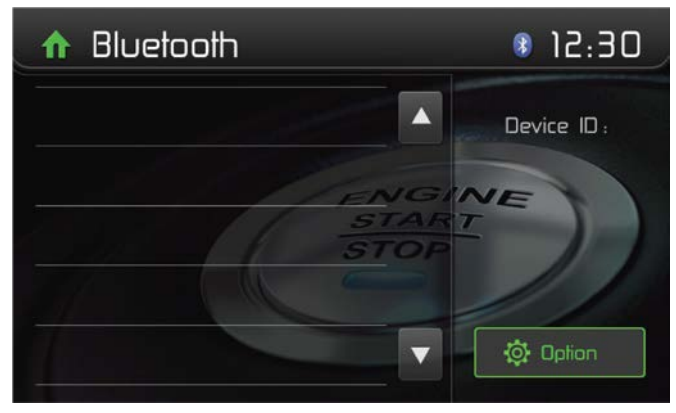

Obrázek 24. Bluetooth® menu

#### **Odpojení zařízení Bluetooth®**

Pro odpojení jednoho zařízení stiskněte [Disconnect]. Po stisknutí ikony "Disconnect" se na displeji zobrazí seznam spárovaných zařízení. Stiskem zelené ikony "Plug" provedete opětovné připojení dříve spárovaného telefonu s Bluetooth® rádiem. Stiskem ikony "Wastebin", která se nachází vedle jména zařízení, zruší párování telefonu s jednotkou.

#### **POZNÁMKY:**

- V případě, že se zařízení přesune mimo provozní dosah jednotky, bude odpojeno.
- Chcete-li zařízení opět připojit k jednotce, přesuňte jej do provozního dosahu.
- Nechcete-li zařízení nadále automaticky připojovat k jednotce, stiskněte ikonu [Options] a poté nastavte [Auto connect] na hodnotu [OFF].

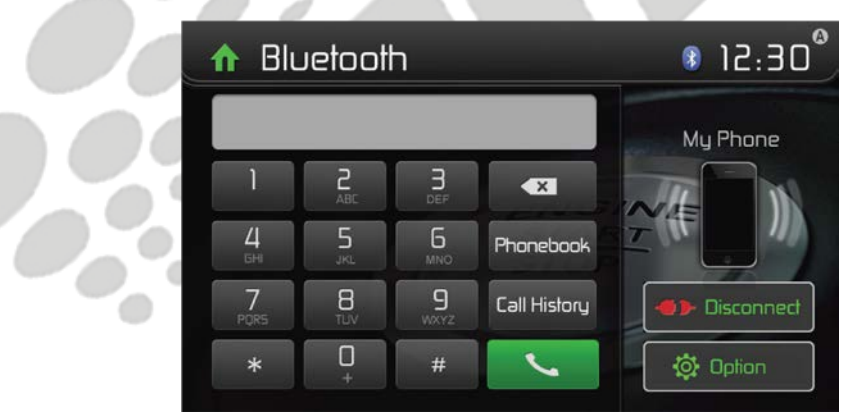

Obrázek 25. Bluetooth® klávesnice a obrazovka nastavení

### **Volání**

- 1. V hlavním menu zvolte funkci Bluetooth®.
- 2. Na stránce nastavení uvidíte položku "Phone Synch", kde pro synchronizaci kontaktů telefonu se zařízením zvolte možnost "Synch". Máte-li větší množství kontaktů, operace zabere 3-4 minuty.
- 3. Z následující nabídky vyberte telefonní číslo: [Phone Book] (=Kontakty) [Call History] (=Historie volání) [Missed Calls] (=Zmeškaná volání) [Received Calls] (=Přijaté hovory) [Dialed Calls] (=Volaná čísla)

Nebo ručně zadejte telefonní číslo a poté stiskněte ikonu [ · ], čímž provedete hovor.

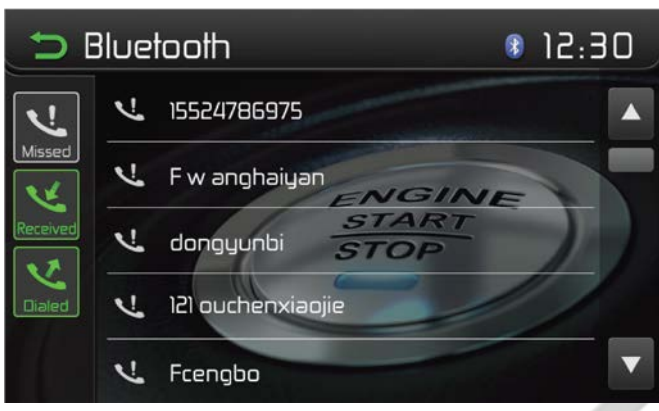

Obrázek 26. Bluetooth® ovládání hovorů

### **Příjem hovoru**

Defaultně je nastaveno automatické přijmutí všech příchozích hovorů.

- 1. V případě příchozího hovoru displej zobrazí "Incoming call…" (=příchozí hovor).
- 2. Dotykem vyberte buď možnost [Hang up] (=zavěsit) nebo [Answer] (=přijmout). Mluvte do Bluetooth® mikrofonu.

#### **Tip**

Příjem hovoru lze nastavit i manuálně nastavením [Auto answer] na [OFF].

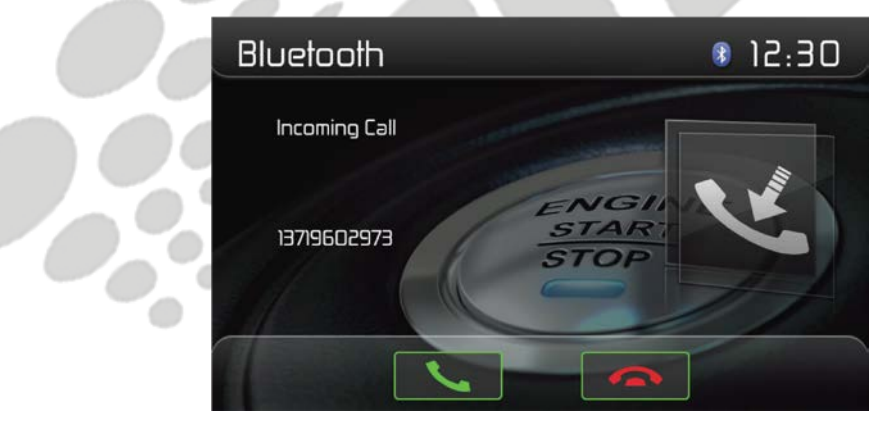

Obrázek 27. Bluetooth® obrazovka příchozího hovoru

# **Upravení Bluetooth® nastavení**

- 1. V menu Bluetooth® stiskněte [ Options ]. Zobrazí se menu s nastavením.
- 2. Pro změnu některé z položek se jí dotkněte. [Bluetooth]: Pro zapnutí nebo vypnutí funkce Bluetooth®. [Auto connect]: Pro zapnutí nebo vypnutí automatického připojení. [Auto answer]: Pro zapnutí nebo vypnutí automatického přijmutí hovoru. [Pairing code]: Pro nastavení kódu párování. [Phone sync]: Pro synchronizaci kontaktů v pod-menu stiskněte [OK]. Synchronizace kontaktů může při prvotním nastavování zabrat několik minut.

#### **POZNÁMKA:**

Bluetooth® nastavení lze upravit také v nastavovacím menu.

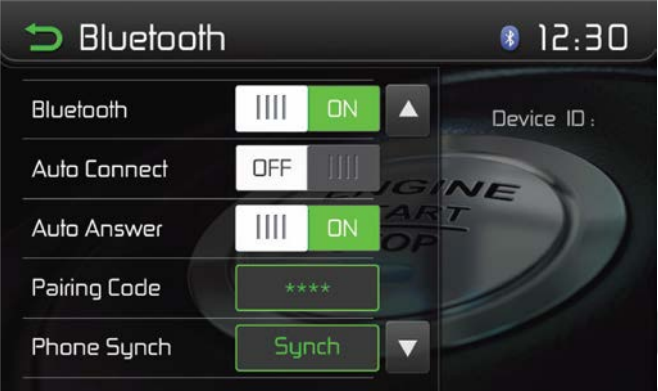

Obrázek 28. Bluetooth® menu nastavení

### **Hudba přes Bluetooth®**

Bluetooth® poskytuje tzv. A2DP (=Advanced Audio Distribution Profile), což je profil pro streamování hudby z mobilního telefonu nebo přenosného multimediálního přehrávače (PMP), někdy označovaného jako MP3 přehrávač. Zařízení umožňuje přehrávat hudební soubory z vašeho mobilního telefonu nebo PMP přes funkci Bluetooth®.

#### **POZNÁMKA: Před zahájením hovoru prosím ukončete režim A2DP, v závislosti na modelu vašeho telefonu by mohly nastat neočekávané komplikace.**

Mobilní telefony podporující funkci AVRCP (Audio/Video Remote Control Profile) jsou schopny ovládat přehrávání hudby z audio přehrávače pomocí funkce Bluetooth®.

Toto zařízení je schopno ovládat Bluetooth® audio a přehrávat přes A2DP nebo AVRCP. K tomuto zařízení lze připojit Bluetooth® audio přehrávače (nebo Bluetooth® adaptéry) kompatibilní s těmito profily.

Při přehrávání hudby z jakéhokoli zdroje uživatel může začít telefonovat výběrem čísla na svém mobilním telefonu. Přehrávání hudby se přeruší a TFT displej zobrazí "Calling". Jakmile bude hovor přijat, zvuk bude převeden do zařízení MAC 310. Po ukončení hovoru se zobrazí menu pro výběr přehrávání hudby.

Při příchozím hovoru se přehrávání hudby přeruší a na displeji se zobrazí "Incoming". Po ukončení hovoru se zobrazí menu pro výběr přehrávání hudby.

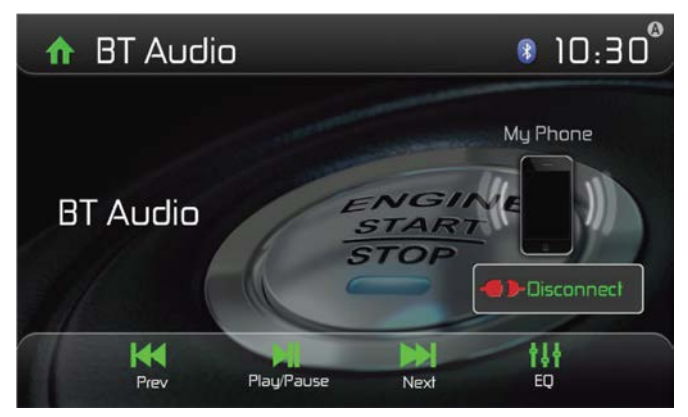

Obrázek 29. Bluetooth® audio menu

# **AV-IN1/AV-IN2**

### **AV-In1**

AV-In1 slouží pro přehrávání audia/videa z externího zařízení připojeného k jednotce přes 3,5mm jack, který se nachází na předním panelu.

### **AV-In2**

AV-In2 slouží pro přehrávání audia/videa z externího zařízení připojeného přes RCA konektory, které se nacházejí na zadní straně jednotky.

K jednotce lze připojit externí audio/video zařízení.

- 1. Připojte externí zařízení vhodným AV kabelem.
- 2. Stiskem ikony v levém horním rohu zobrazíte hlavní menu.
- 3. Pro přístup k externímu zařízení vyberte [Aux1] / [Aux2].

**POZNÁMKA: Audio/Video zařízení musí být připojeno k jednotce pomocí audio/video vodičového adaptéru, který je dostupný samostatně.**

**POZNÁMKA: Video bude přehráváno pouze v případě, že bude vozidlo stát se zataženou parkovací brzdou. Pro tento účel je nutné mít parkovací brzdu zapojenou.**

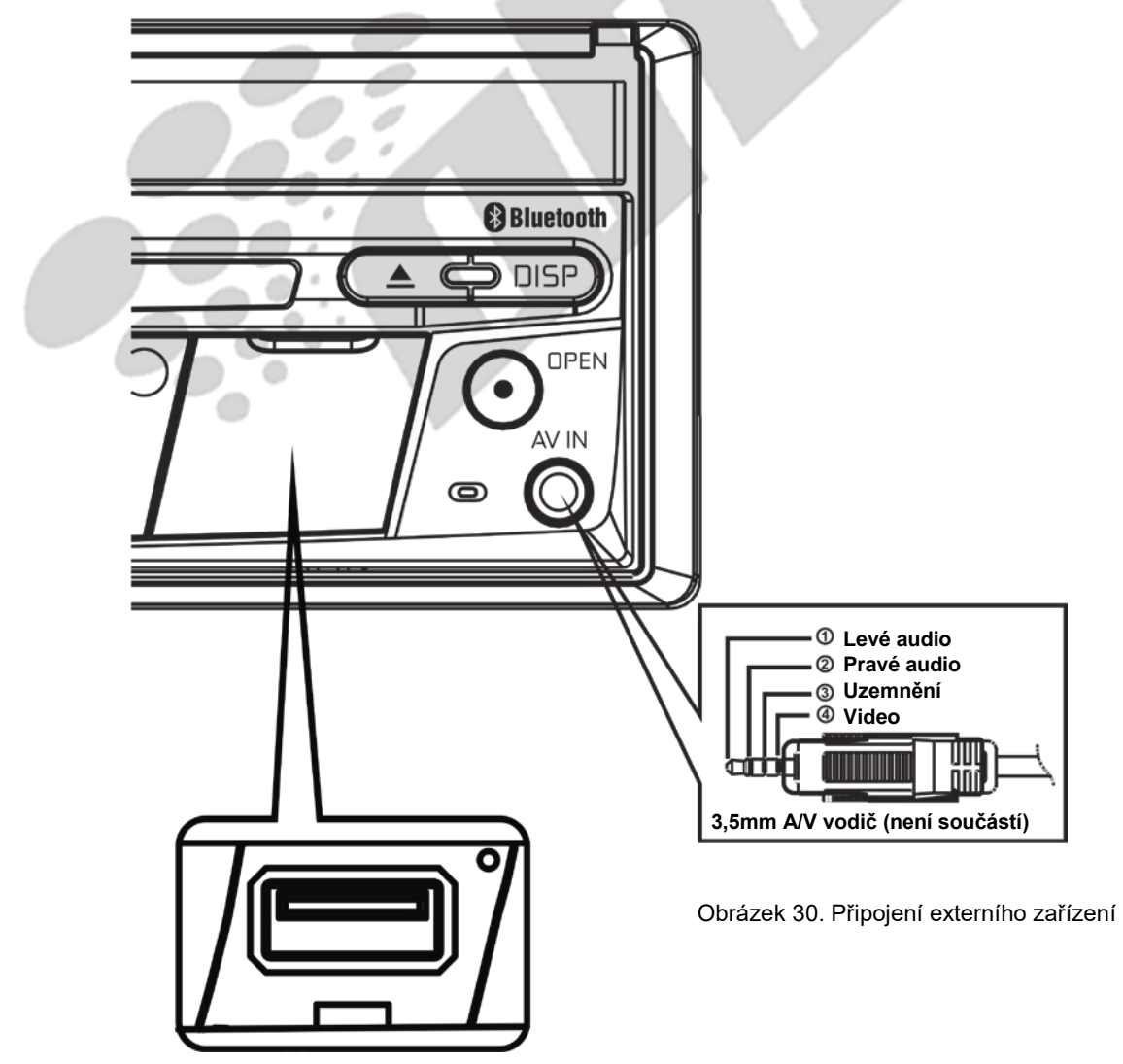

# **OVLÁDACÍ PRVKY NA VOLANTU**

(disponuje-li jimi vozidlo)

Zařízení MAC 310 je kompatibilní s následujícími adaptéry ovládání na volantu: Dietz UNICO DUAL PLUS + vodič, PAC (Pacific Accessory Corporation) SWI-PS a Metra ASWC. 3,5mm konektor typu Jack (samice) s nápisem "SWC Interface" na zadní straně hlavní jednotky umožňuje připojení adaptérů. Pro detailnější instalační informace se prosím obraťte na příručky přibalené u jednotlivých adaptérů.

U většiny vozidel jsou dostupné tyto ovládací prvky:

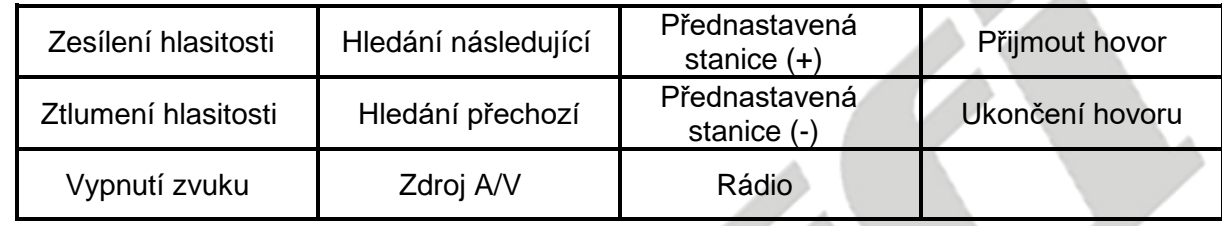

Pro přístup k programování ovládacích prvků na volantu stiskněte ikonu volantu na druhé straně hlavního menu.

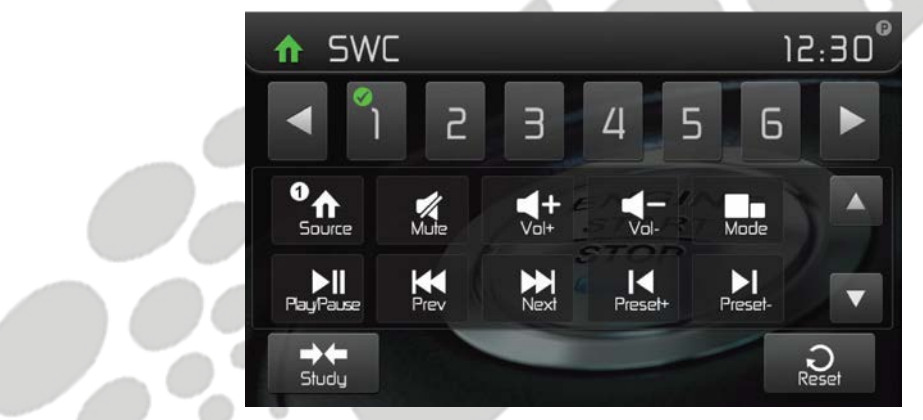

Obrázek 31. Obrazovky programování ovládacích prvků na volantu

### **Programování ovládacích prvků na volantu**

Pomocí zabudovaného prostředí SWC lze naprogramovat až 11 funkcí pro ovládací prvky na volantu. Ne všechny funkce musí být ve všech vozidlech dostupné.

- 1. Základní funkce volantu jsou již předinstalovány. V případě, že vaše vozidlo nepodporuje stejné funkce, které jsou přednastavené, je třeba resetovat SWC nastavení a naprogramovat tlačítka dle vašeho vozidla. Pro reset nastavení stiskněte a podržte tlačítko "reset" po dobu 2 vteřin.
- 2. Pro naprogramování SWC prostředí po jeho resetu stiskněte tlačítko od 1 ~ 11 a poté vyberte požadovanou funkci. Poté by se měla objevit u příslušného čísla a funkce ikona potvrzení. Tento proces opakujte, dokud nebudou všechny ovládací prvky volantu naprogramovány.

**Poznámka: Funkce 1 ~ 11 musejí být přiřazeny k funkcím na volantu. V případě, že např. volant nepodporuje funkce Přednastavená stanice (-) a (+), je třeba tyto funkce vyresetovat, aby jiné funkce mohly správně fungovat.**

- 3. Pro potvrzení kompletního programování stiskněte tlačítko "Program". Poté budete vyzváni ke stisknutí každého ovládacího tlačítka na volantu (vždy jej 1s podržte), aby se zařízení bylo schopno naučit odpovídající funkce.
- 4. SWC učení / programování je nyní kompletní.

# **PROVOZ COUVACÍ KAMERY**

Toto zařízení podporuje couvací kameru (tzv. "camera ready"). Před využíváním funkcí kamery je nutné kameru nainstalovat (např. RVC1, prodávaná samostatně).

Jakmile je kamera neinstalovaná a je zařazena zpátečka, bude zobrazeno video toho, co leží za vozidlem. Po vyřazení zpátečky zařízení automaticky přepne na předchozí obrazovku.

# **CHYBOVÉ HLÁŠENÍ**

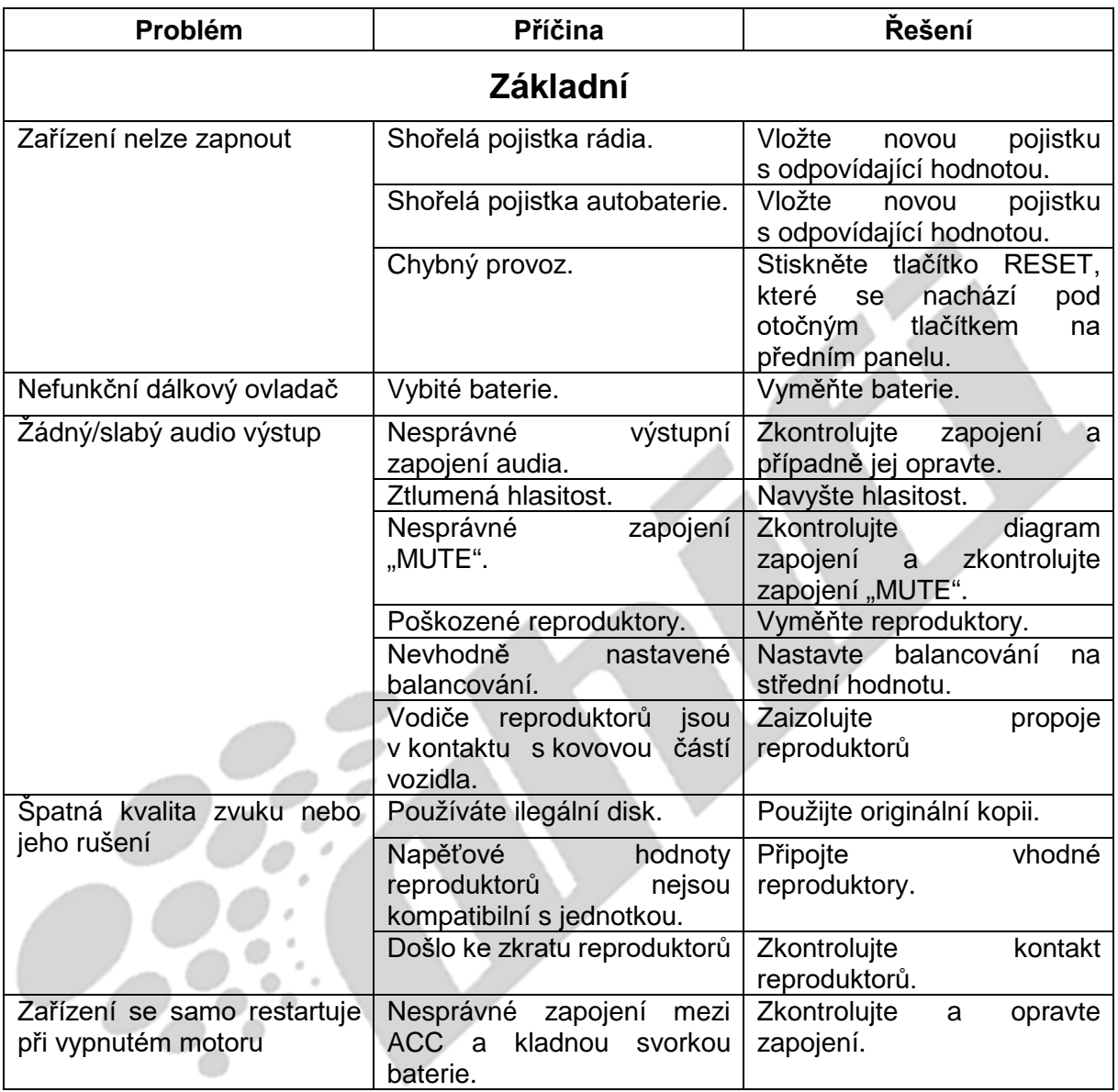

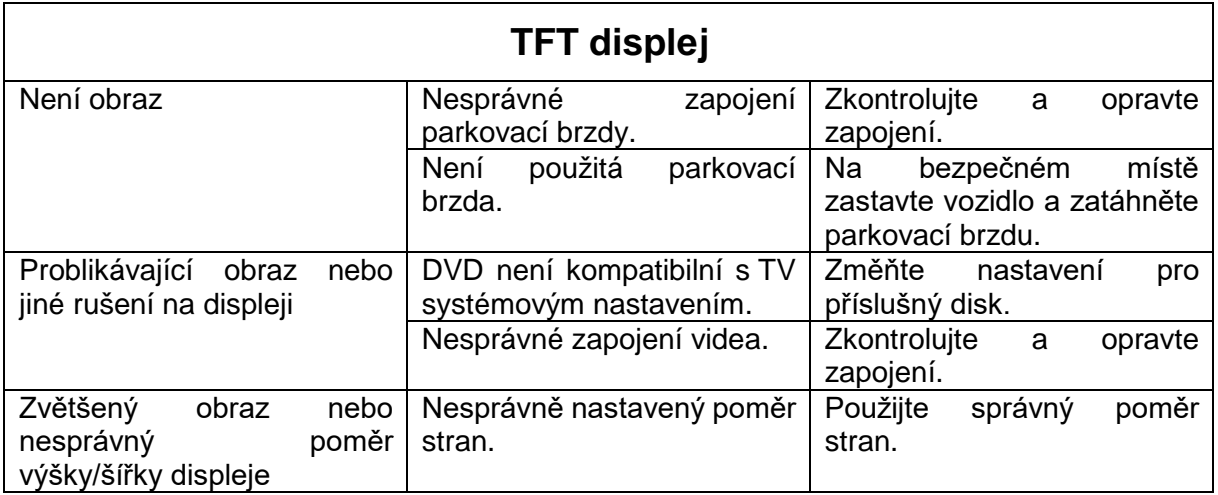

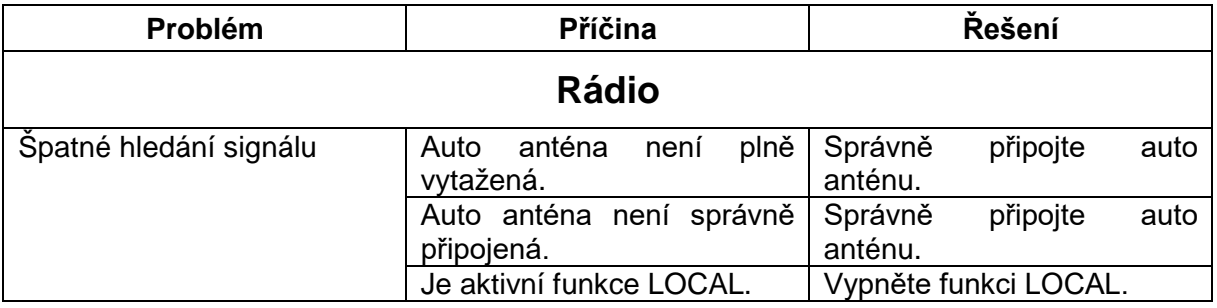

△

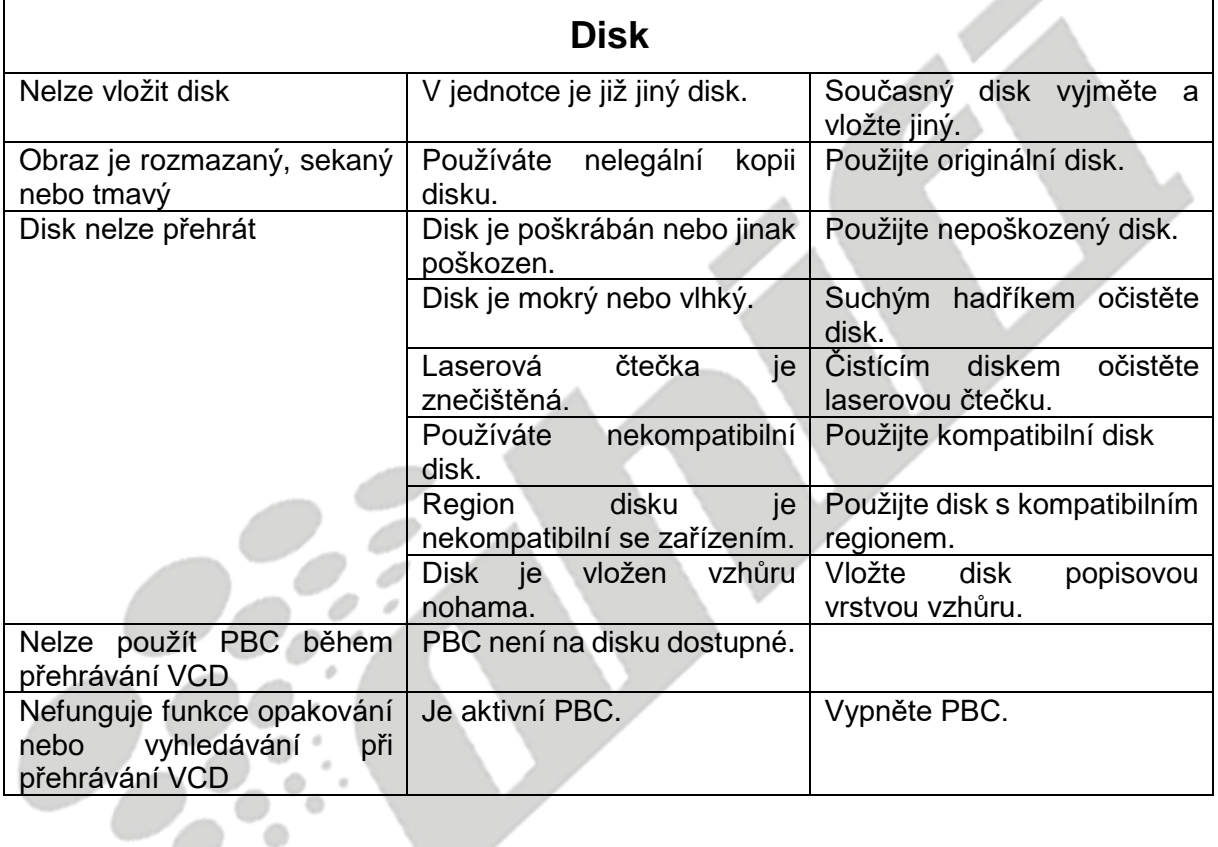

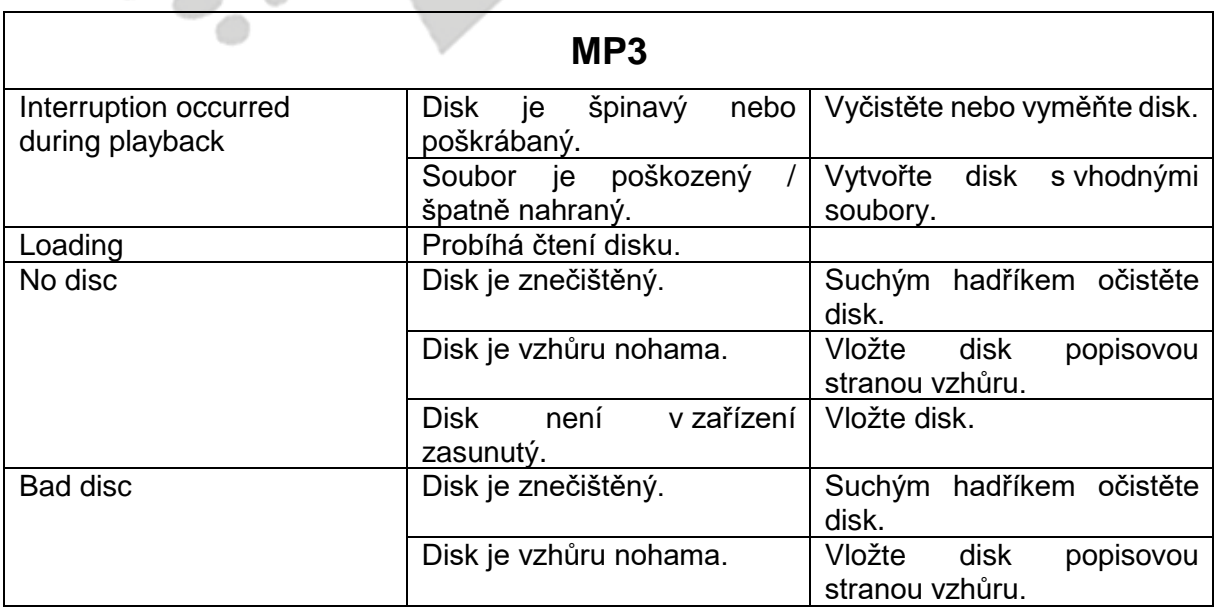

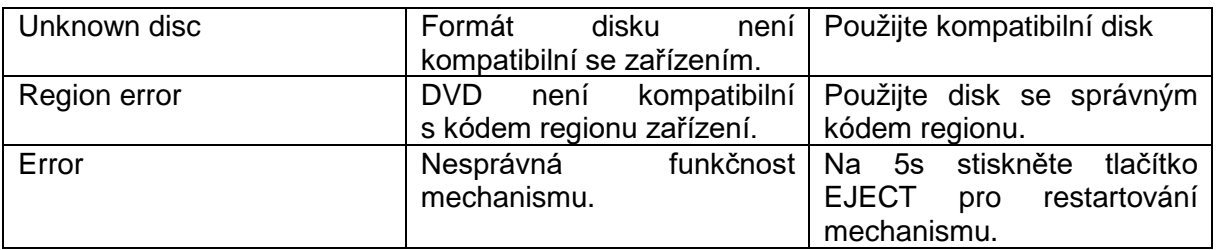

# **SPECIFIKACE**

### **DVD/CD přehrávač**

Kompatibilní disková média: DVD + R / RW (jedno i dvouvrstvé) a CD – R / RW

Kompatibilní formáty: CD-DA, MP3, WMA, VCD, SVCD, Xvid, AVI, MPEG 1/2

Poměr signálu a šumu: >95dBA

Dynamický rozsah: >95dB

Frekvenční odezva: 20Hz to 20 kHz, -3dB

Separace kanálů: > 60dB @ 1 kHz

D/A konvertor: Vysokovýkonný 24-bit / 192 kHz vzorkovací frekvence, Multi-Bit Sigma-Delta **Modulator** 

#### **Video**

Formát: NTSC, PAL (auto-detekce) Výstup: 1Vp-p (75 Ohm) Vstup: 1Vp-p (75 Ohm)

#### **FM Tuner**

Ladící rozsah: 87.5MHz - 107.9MHz Mono citlivost (-30dB): 9dBf Tlumící citlivost (-50dB): 15dBf Střídavá kanálová selektivita: 70dB Poměr signálu a šumu @ 1 kHz: 58dB Obrazové potlačení: 80dB Stereo separace @ 1 kHz: >30dB Frekvenční odezva: 30Hz - 15 kHz, -3dB

#### **AM Tuner**

Ladící rozsah: 530 kHz - 1620 kHz Citlivost (-20dB): 15uV Poměr signálu a šumu @ 1 kHz: 50dB Obrazové potlačení: 60dB Frekvenční odezva: 50Hz - 2 kHz, -3dB

# **Displej**

Velikost dipleje: 7.0" (Diagonálně), 16:9 širokoúhlý Typ displeje: TFT Liquid Crystal Display (LCD) active matrix Rozlišení: 1,152,000 pixel, 800W (x3) X 480H WVGA

# **Základní**

Impedance přídavného vstupu: 10k Napěťový zdroj: 11 až 16VDC, negative uzemnění Napěťová anténa (Modrá): 500mA max., okamžitá limitovaná ochrana Dálkový ovladač zesilovače (Modrý/Bílý): 500mA max., okamžitá limitovaná ochrana Provozní teplota:: -20C ~ 65C Pojistka: 15A, typ mini ATM Rozměry DIN: 178mm x 178mm x 50mm

Výkonový výstup: 4 x 40 Watt max. Poměr signálu a šumu: 70dBA pod referenčním (referenční: 1 Watt, 4 Ohmy) Frekvenční rozsah: 20 Hz - 20 kHz, -3dB. (přídavný vstup využíván jako referenční vstup) Referenční přívodní napětí: 14.4VDC

\*Specifikace mohou být změněny bez přechozího upozornění

# **POUŽÍVÁNÍ A ÚDRŽBA**

- 1. Pro očištění předního panelu a displeje používejte pouze suchý silikonový hadřík a neutrální čisticí prostředek. Hrubý hadřík a agresivní čisticí prostředek (např. obsahující alkohol) může způsobit vyblednutí nebo poškrábání.
- 2. Na jednotku nepoužívejte vodu ani čisticí kapaliny.
- 3. Dojde-li k přílišnému navýšení teploty uvnitř zařízení, ochranný okruh automaticky zastaví přehrávání disku. Jestliže k takové situaci dojde, před dalším přehráváním vyčkejte, než se jednotka zchladí.
- 4. Nikdy do zařízení nevkládejte žádné jiné disky, než 12cm (5") kompaktní disky mohlo by dojít k poškození mechanismu.
- 5. Nepokoušejte se použít 8cm (3") CD, ať už samostatně nebo s adaptérem, hrozí poškození přehrávače i disku. Na tento typ poškození se nevztahuje záruka.
- 6. CD přehrávač nemusí v příliš vysokých nebo nízkých teplotách správně fungovat. V takových situacích vyčkejte, než dojde k přizpůsobení teploty uvnitř vozidla na běžnou hranici a až poté použijte přehrávač.
- 7. Zahřívá-li se ve studeném počasí vozidlo, na LCD displeji se může objevit zkondenzovaná voda. V takovém případě nebude displej fungovat správně – je nutné vodu osušit.
- 8. Vzhledem k venkovním podmínkám doporučujeme častější používání čistícího disku, než je běžné jej používat v domácích přehrávačích.

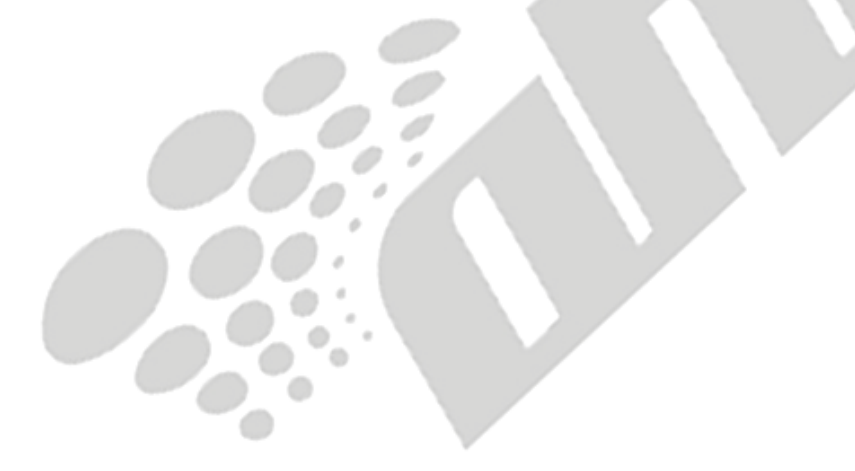

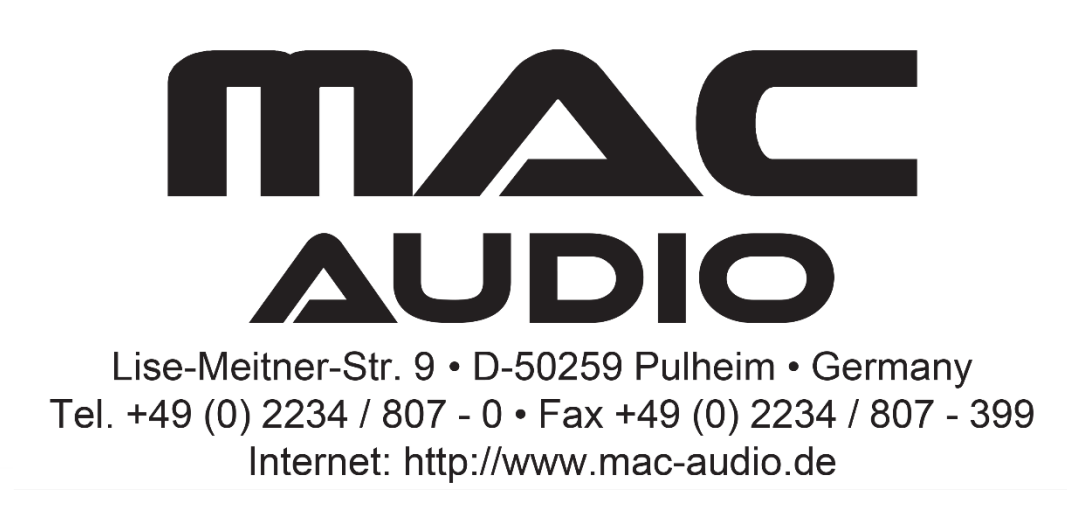

*Výhradním dovozcem značky Mac Audio do České Republiky je Ahifi s.r.o. (www.ahifi.cz)*